# CD-LEMEZJÁTSZÓ ÉS RÁDIÓ **KDC-BT6544U KDC-BT6544UY KDC-BT6044 KDC-BT6144 KDC-W5544U KDC-W5644U KEZELÉSI UTASÍTÁS**

**Kenwood Corporation** 

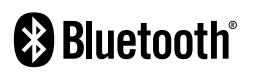

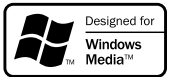

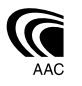

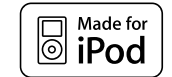

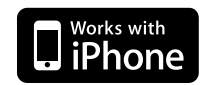

Hungarian/02 (KEE)

### **Tartalomjegyzék**

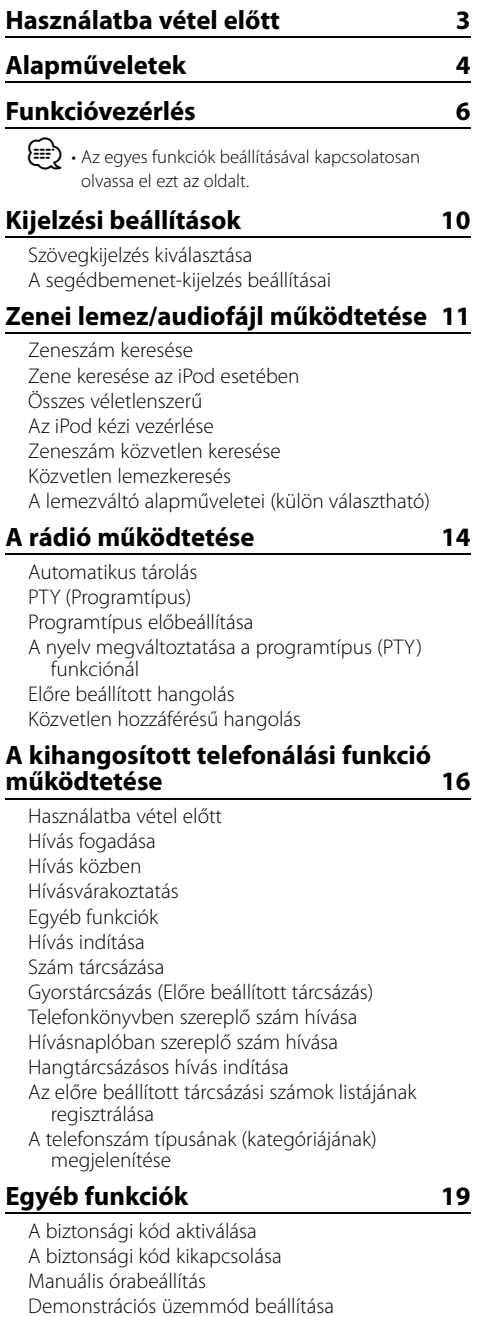

#### **Audiobeállítások 20**

Audiovezérlés Az audiovezérlés megfelelő részletének

behangolása Audiobeállítás Hangszóró-beállítás Audio előbeállítás memória Audio előbeállítás előhívása

#### **Speciális audióbeállítások (DSP) 23**

Kabin kiválasztása Hangszóró-beállítás DTA (Digital Time Alignment) beállítás X'Over beállítás Equalizer vezérlés Előre beállított pozíciókiválasztás Audio előbeállítás memória Audio előbeállítás előhívása

#### **Kedvencek beállítása 26**

Előre beállított memória Előzetes beállítás előhívása Előbeállított memória törlése Névbeállítás

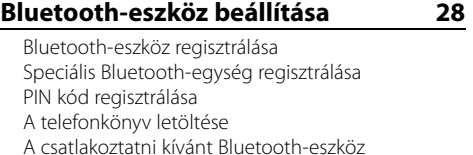

kiválasztása Regisztrált Bluetooth-eszköz törlése A firmware verziószámának kijelzése Hangtárcsázási parancs hozzáadása Hangparancs beállítása a kategóriához SMS (Rövidüzenet-szolgáltatás) SMS letöltése

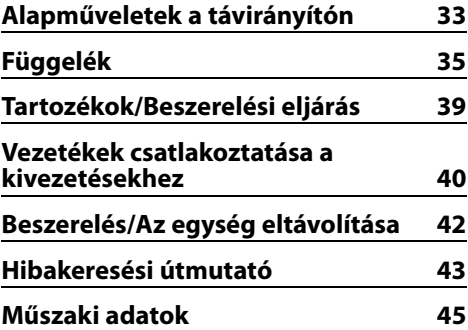

### **Használatba vétel előtt**

#### 2**FIGYELMEZTETÉS**

#### **A személyi sérülések és/vagy a tűz megelőzése érdekében tartsa be az alábbi óvintézkedéseket:**

• A rövidzárlat megelőzése érdekében sose tegyen illetve hagyjon bármilyen, fémes tárgyat (például pénzérmét vagy fémszerszámot) az egység belsejében.

#### **Az egység első használata előtt**

A jelen egység eredetileg demonstrációs üzemmódra van beállítva.

A készülék első használatakor érvénytelenítse a <Demonstrációs üzemmód beállítása>-t (20. oldal).

#### **Hogyan állítsa vissza egységét**

• Ha a jelen egység vagy a csatlakoztatott egység (automatikus lemezváltó stb.) működése nem megfelelő, nyomja meg a visszaállító (Reset) gombot. A visszaállító (Reset) gomb megnyomásakor a készülék visszaáll a gyári beállításokra.

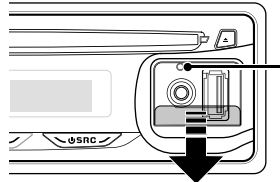

Visszaállító (Reset)

gomb

#### **A berendezés tisztítása**

Ha a készülék előlapja nem tiszta, törölje át puha, száraz ruhával.

Amennyiben az előlap erősen szennyezett, tisztítsa meg az előlapot egy semleges tisztítószerbe mártott ruhával, majd törölje át újra puha, száraz ruhával.

### $\bigwedge$

• Ne permetezzen tisztítószer-sprayt közvetlenül a készülékre, mert kárt tehet a mechanikus alkatrészekben. Ha durva ruhával törli le az előlapot, vagy ha illékony folyékony tisztítószert, például hígítót vagy alkoholt használ, akkor megkarcolhatja az előlap felületét, vagy letörölheti az előlapon látható karaktereket.

#### **Az előlap kivezetéseinek tisztítása**

Ha az egységen vagy az előlapon lévő kivezetések piszkosak, törölje le őket tiszta, puha, száraz ruhával.

#### **A lencse bepárásodása**

Hideg időben, közvetlenül a gépkocsi fűtésének bekapcsolását követően a levegő páratartalma lecsapódhat a berendezés CD-lejátszójában található lencsén. Ezt nevezzük a lencse bepárásodásának, mely esetenként lehetetlenné teszi a CD-k lejátszását. Ilyenkor vegye ki a CD-t, és várjon

addig, amíg a lecsapódott pára el nem párolog. Ha a berendezés egy kis idő elteltével sem működik megfelelőképpen, vegye fel a kapcsolatot Kenwoodmárkakereskedőjével.

- Ha a beszerelés során problémát észlel, vegye fel a kapcsolatot Kenwood-márkakereskedőjével.
- Választható kiegészítők vásárlása esetén forduljon Kenwood-márkakereskedőjéhez, és győződjön meg róla, hogy a választott kiegészítők működnek az Ön modelljével, illetve az Ön területén.
- Az egységen a következő karakterek jeleníthetők meg:  $A - Z$  0-9  $\omega$  "'  $\%$   $\&$   $*$  + - = , . / \ < > [ ] ( ) : ; ^ - {  $\}$  | ~.
- Az RDS funkció nem működik olyan területen, ahol azt egyetlen adóállomás sem támogatja.
- A kijelző illusztrációi és a jelen kézikönyvben megjelenő panel segítségével magyarázzuk el érthetőbben a kezelőszervek használatát. Ezért az illusztrációkon szereplő képernyő tartalma eltérhet attól, ami ténylegesen megjelenik a berendezésen, és lehet, hogy a kijelző néhány illusztrációja alkalmazhatatlan.

#### **CD-k kezelése**

- Ne érintse meg a CD adatfelületét.
- Ne ragasszon öntapadós címkét stb. a CD felületére, és ne használjon olyan CD-t, amelyre bármi is ragasztva van.
- Ne használjon lemez típusú kiegészítőket.
- Tisztítsa meg a lemezt a közepétől kifelé haladva.
- A CD-ket a készülékből vízszintesen kihúzva vegye ki.
- Ha a CD központi nyílásán vagy külső peremén sorját lát, használat előtt távolítsa el azokat pl. egy golyóstollal.

#### **Nem használható CD-k**

• Nem használhatók a kerektől eltérő alakú CD-k.

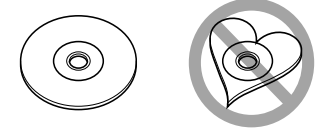

- Az elszíneződött vagy szennyezett adatfelületű CD-k nem használhatók.
- Ez az egység de **jelü de a** jelű CD-lemezeket képes lejátszani.
- Előfordulhat, hogy a jelöléssel nem rendelkező lemezek lejátszása nem lesz megfelelő.
- A nem véglegesített CD-R és CD-RW lemezeket nem lehet lejátszani. (A véglegesítési folyamatról bővebbet a CD-R és CD-RW lemezek írási szoftveréből, valamint a CR-R/CD-RW-író kezelési útmutatójából tudhat meg.)

## **Alapműveletek**

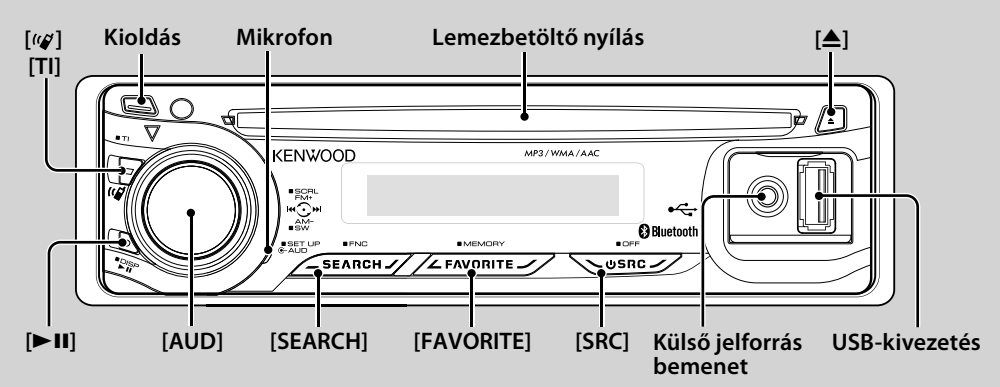

### *Általános funkciók*

#### **Áramellátás/forrás kiválasztása gomb: [SRC]**

Az áramellátás bekapcsolása.

Az áramellátás bekapcsolása után a forrás az Állomáskereső ("TUNER"), USB vagy iPod\* ("USB" vagy "iPod"), CD ("CD"), Külső jelforrás ("AUX"), és Készenléti mód ("STANDBY") között vált,valahányszor a gombot megnyomja.

Az áramellátás kikapcsolásához legalább 1 másodpercig tartsa nyomva a gombot.

### {<del>։</del>։

- Külön választható tartozékok csatlakoztatásakor minden eszköz esetében megjelenik a forrás neve.
- Az iPod csatlakoztatásának észlelésekor a forrás kijelzője "USB"-ről "iPod"-ra vált.
- \* A KDC-BT6544U/ BT6544UY/ W5544U/ W5644U típusoknál.

#### **Hangerő-szabályozás: [AUD] gomb**

A hangerő a gomb elforgatása révén állítható be.

#### **Mélysugárzó-kimenet: [AUD] gomb**

A BE ("SUBWOOFER ON") és KI ("SUBWOOFER OFF") állapot között vált, valahányszor lefelé nyomja legalább 2 másodpercig.

• Ezt a funkciót akkor használhatja, ha az "SWPRE" értéke a <Funkcióvezérlés> pontban (6. oldal) "SW".

#### **Külső jelforrás bemenet**

Csatlakoztasson egy hordozható audioeszközt mini dugaszos (ø: 3,5) kábellel.

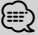

- Használja a mini dugaszos kábelt: ez sztereó típusú és zérus ellenállású.
- A külső jelforrás használatának beállítása a <Funkcióvezérlés> (6. oldal), "MENU" > "AUX" részben.

#### **Előlap kioldása: Kioldás**

Az előlap rögzítésének kioldása, melynek nyomán az előlap levehetővé válik.

Az előlap ismételt rögzítése a következő ábrán bemutatott módon lehetséges.

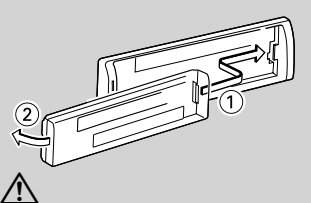

- Az előlap precíziós berendezés, mely ütés vagy erős lökés hatására károsodhat.
- Tartsa a levett előlapot annak külön tárolótokjában.
- Ne tegye az előlapot (és vagy az előlap tokját) közvetlen napsugárzásnak, vagy túlzott hőhatásnak, illetve páratartalomnak kitett helyre. Ezenkívül kerülje az olyan helyeket, ahol túl sok a por, illetve ahol fennáll a víz ráfröccsenésének veszélye.
- A károsodás megelőzése érdekében ne érintse meg ujjával az egység, illetve az előlap kivezetéseit.

#### **Szöveg/cím görgetése: [AUD] gomb**

Görgeti a CD, audiófájlokat és a rádiós szöveget, ha fölfelé nyomja legalább 2 smásodpercig.

#### **Hang elnémítása telefonhívás fogadásakor (a KDC-W5544U/ W5644U készülékeknél)**

Hívás esetén a "CALL" felirat jelenik meg a kijelzőn, és az audiorendszer működése szünetel.

A hívás befejezése után a "CALL" felirat eltűnik a kijelzőről, és az audiorendszer ismét működésbe lép. Az audiorendszer akkor is működésbe lép, ha a hívás közben megnyomja a [SRC] gombot.

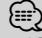

• A TEL elnémítás funkció használatához egy kereskedelmi forgalomban kapható telefontartozék felhasználásával csatlakoztatnia kell a MUTE (elnémítás) vezetéket a telefonhoz. Lásd <Vezetékek csatlakoztatása a kivezetésekhez>, (40. oldal).

#### **Funkcióvezérlés : [SEARCH]**

Nyomja ezt a gombot 1 másodpercig, és beállíthatja a különböző funkciókat az[AUD] gomb segítségével. Lásd <Funkcióvezérlés> (6. oldal).

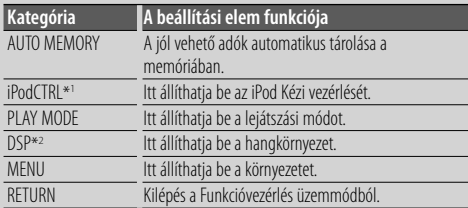

\*1 A KDC-BT6544U/ BT6544UY/ W5544U/ W5644U készülékeknél.

\*2 A KDC-BT6544U/ BT6544UY készülékeknél.

#### **Kedvencek beállítása: [FAVORITE]**

Rögzíti a memóriában vagy előkeresi a memóriából kedvenc rádióállomását, iPod Lejátszási listáit/ Előadóit, stb. a kiválasztott forrástól függetlenül. Lásd <Kedvencek beállítása> (26. oldal).

### *Rádió funkciók*

#### **FM sáv: [AUD] gomb**

A gomb minden egyes felfelé történő megnyomására FM1, FM2 és FM3 között vált.

#### **AM sáv: [AUD] gomb**

A gomb lefelé történő megnyomására AM-re vált.

#### **Hangolás: [AUD] gomb**

A frekvencia változtatása a gomb balra vagy a jobbra történő megnyomására.

### ∕**⊞**

- A <Funkcióvezérlés> (6. oldal), "MENU" > "SEEK" használata a frekvenciaváltás módosításához.
- Sztereóállomások vétele közben a "ST" jelzőfény világít.

#### **Közlekedési információk : [TI]**

- A KDC-BT6544U/ BT6544UY/ BT6044/ BT6144 készülékeknél: A közlekedési információk funkció BEvagy KI kapcsolása a gomb legalább 2 másodpercig tartó megnyomásával.
- A KDC-W5544U/ W5644U készülékeknél: A közlekedési információk funkció BE- vagy KI kapcsolása a gomb megnyomásával.

A funkció bekapcsolt állapotában a "TI" jelzőfény világít. Ha a hírösszefoglaló kezdetekor a funkció be van kapcsolva, akkor a "TRAFFIC" felirat jelenik meg a kijelzőn, és a készülék a közlekedési információkat veszi.

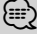

• Ha a közlekedési információk vétele közben beállítja a hangerőt, akkor a készülék eltárolja az új hangerő-beállítást a memóriában. A Közlekedési információk funkció következő alkalommal történő bekapcsolásakor a készülék a memóriában tárolt hangerőt használja.

### *Lemez- és audiofájl-lejátszási funkciók*

#### **Lemez lejátszása: Lemezbetöltő nyílás**

Lemez behelyezése nyomán megkezdődik a lejátszás. CD behelyezésekor az "IN" jelzőfény kigyullad.

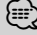

• 3 hüvelyk (8 cm) átmérőjű CD nem használható. Ha átalakítóval próbálja behelyezni a lemezt, az működési hibát okozhat.

**Lemez kiadása: [**0**]**

{≕}

• A motor kikapcsolása után 10 percig ki lehet venni a lemezt.

#### **USB eszköz/iPod lejátszás: USB-kivezetés**

(A KDC-BT6544U/ BT6544UY/ W5544U/ W5644U készülékeknél)

USB-eszköz csatlakoztatásakor elindul a lejátszás.

⁄⊞`

• A lejátszható audiofájlokról, adathordozókról és eszközökről <Az audiofájlokról> c. részben (35. oldal) tájékozódhat.

#### **Szünet és lejátszás: [**38**]**

A gomb minden egyes megnyomására szünet és lejátszás között vált.

#### **USB-eszköz eltávolítása:** [≜]

Az eltávolítási mód a gomb legalább 2 másodpercig tartó megnyomásával választható ki. Ezután az USBeszköz eltávolítható.

Az eltávolítási üzemmódban a kijelzőn az "USB REMOVE" felirat jelenik meg.

#### **Zeneszám keresése: [AUD] gomb**

A zeneszám váltása a gomb balra vagy a jobbra történő megnyomására.

A zeneszám gyors vissza-, illetve előreléptetése a gomb balra vagy jobbra történő lenyomva tartására. (Az audiofájl lejátszása során nem kerül hang a kimenetre.)

#### **Mappa keresése: [AUD] gomb**

Az audiofájlt tartalmazó mappa váltása a gomb felfelé vagy lefelé történő megnyomására.

• Az iPod műveleteknél a keresési üzemmódba lépéshez először a <Zene keresése az iPod esetében> (11. oldal) pontra kell lépnie.

#### **Keresési mód: [SEARCH]**

A [SEARCH] gomb megnyomása után a zeneszámokat leggyorsabban az [AUD] gomb segítségével keresheti. Részletek: <Zeneszám keresése> (11. oldal).

### *Telefonálás kihangosítóval*

#### **Mikrofon:**

(A KDC-BT6544U/ BT6544UY/ BT6044/ BT6144 készülékeknél) A kihangosítós telefon beépített mikrofonnal rendelkezik. Ha az Ön hangja felismerhetetlen a gyenge mikrofon hangerő vagy a jármű zajai miatt, módosítsa a mikrofon beállításait a <Funkcióvezérlés>, "MENU" > "MIC GAIN" ben és a <Funkcióvezérlés> > "NR LEVEL" (6. oldal) pontjával.

## **Funkcióvezérlés**

Az alábbi táblázatban szereplő funkciók a Funkcióvezérlés segítségével állíthatók be.

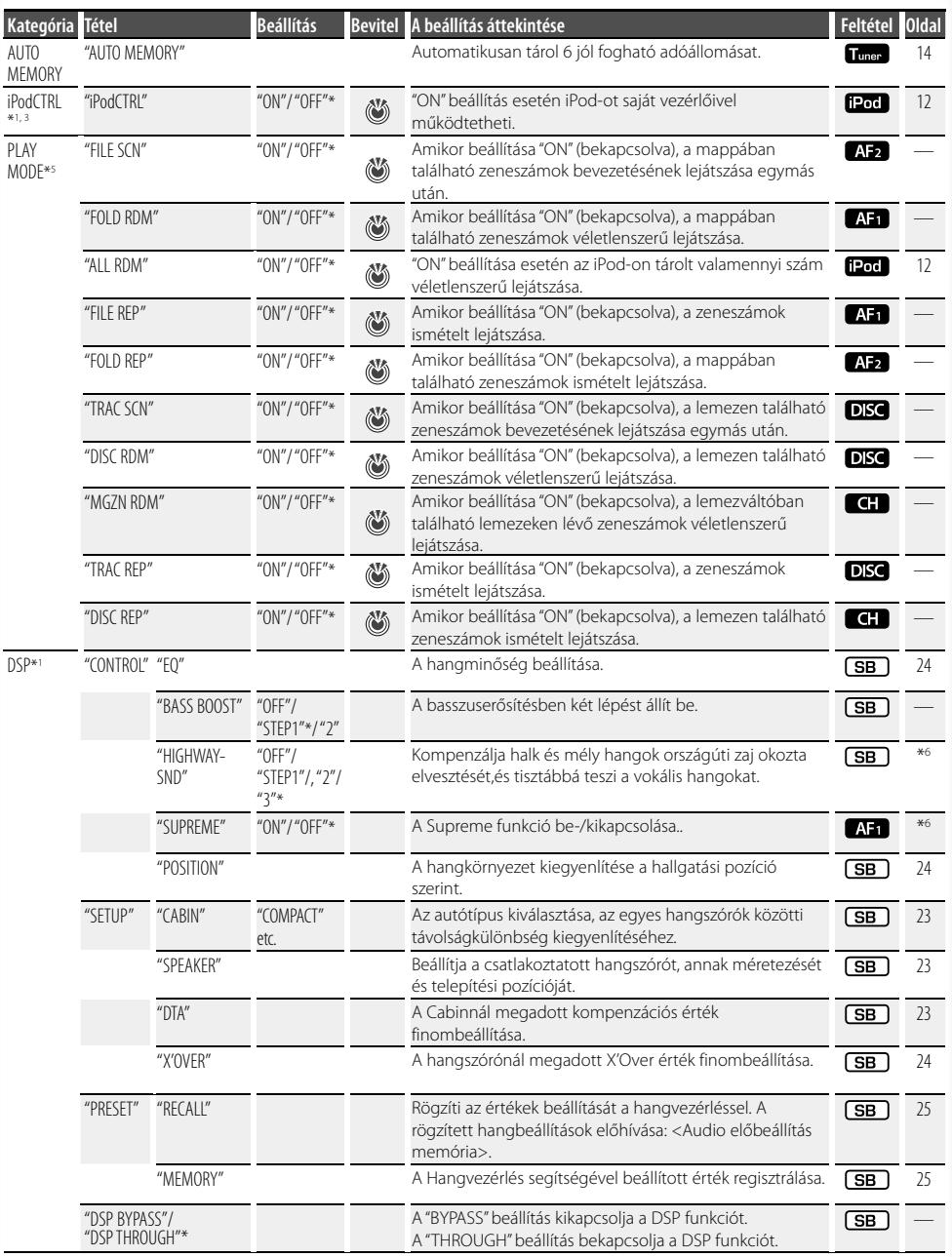

- \*Gyári beállítás \*1 A KDC-BT6544U/ BT6544UY készülékeknél.
- 
- 
- \*2 A KDC-BT6044/ BT6144 készülékeknél. \*3 A KDC-W5544U/ W5644U készülékeknél. \*4 A KDC-BT6544UY/ BT6144/ W5644U készülékeknél.
- \*5 iPod lejátszás mód nem állítható be, ha az <iPodCTRL> "OFF" értékre van állítva. \*6 Lásd <Menü szószedet> (36. oldal).
- 

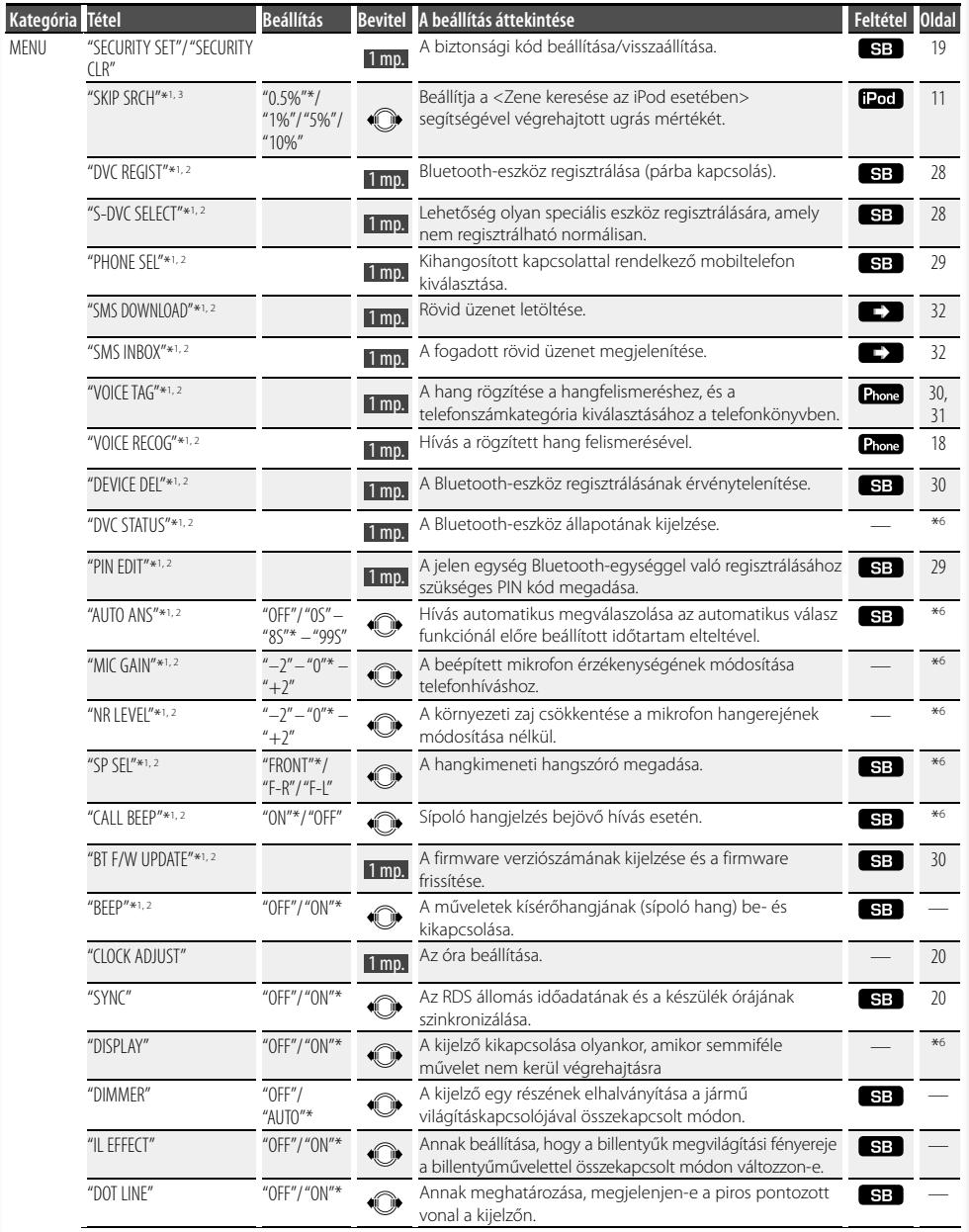

#### **Következő oldal** 3

## **Funkcióvezérlés**

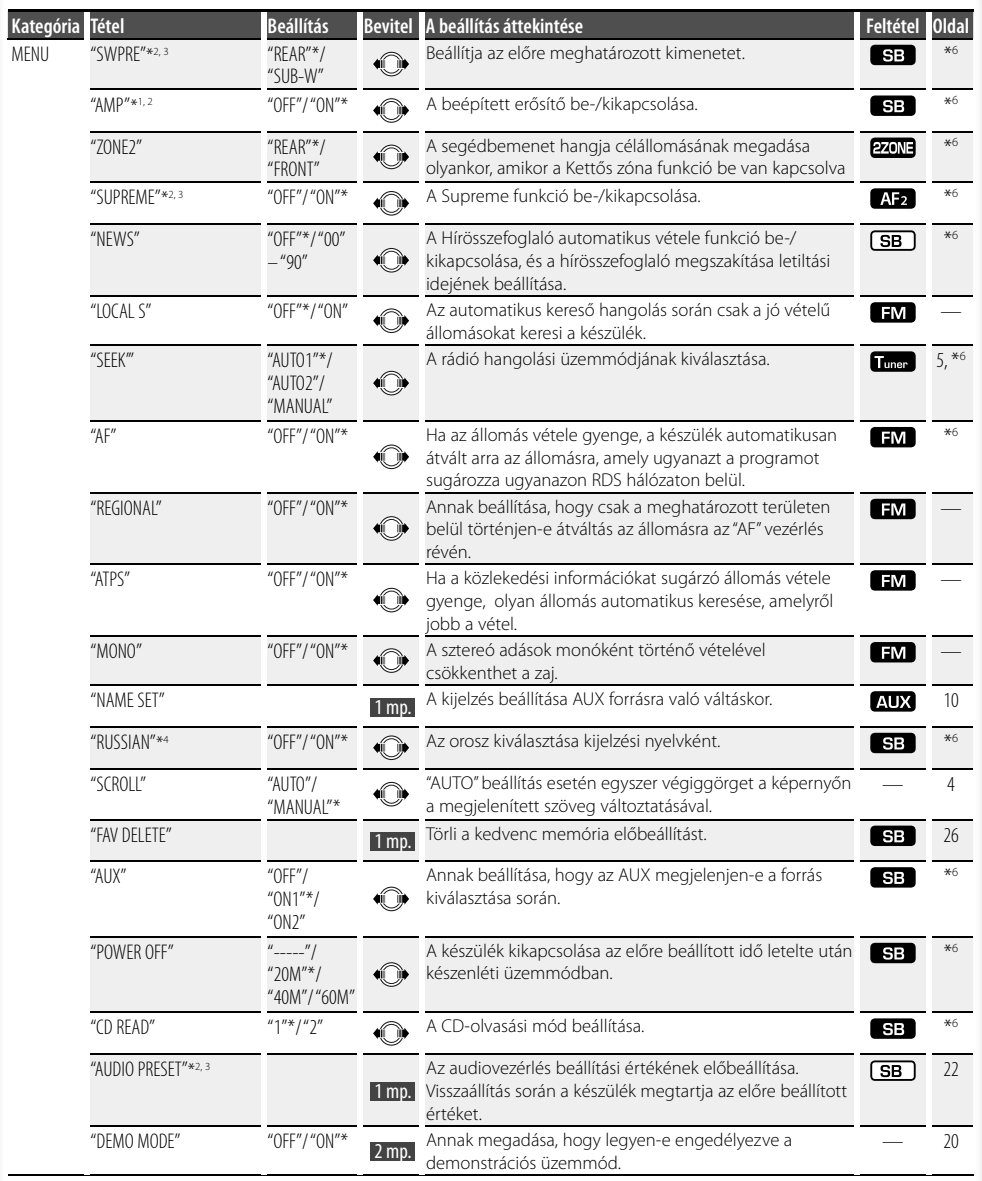

#### \*Gyári beállítás

- \*1 A KDC-BT6544U/ BT6544UY készülékeknél.
- \*2 A KDC-BT6044/ BT6144 készülékeknél.
- \*3 A KDC-W5544U/ W5644U készülékeknél.
- \*4 A KDC-BT6544UY/ BT6144/ W5644U készülékeknél.
- \*5 iPod lejátszás mód nem állítható be, ha az <iPodCTRL> "OFF" értékre van állítva.
- \*6 Lásd <Menü szószedet> (36. oldal).

A megjelenített tétel az éppen kiválasztott forrástól vagy módtól függ. A Feltétel oszlopban található jelzés azt a feltételt jelzi, amely mellett a tétel megjelenítésre kerül.

- : Készenléti üzemmódtól eltérő üzemmódban beállítható.
- SB : Készenléti üzemmódban beállítható.
- $\blacksquare$ : CD/USB/iPod audiófájl forrás mellett beállítható.
- : CD/USB audiófájl forrás mellett beállítható (iPod kivételével).
- DISC : CD/lemezváltó forrás mellett beállítható.
- : Lemezváltó forrás mellett beállítható.
- **Timer**: Vevő forrás esetén beállítható.
- **EM** : FM vétel során beállítható.
- : Külső forrás mellett beállítható.
- : Csak iPod forrás esetén állítható be. (iPod csatlakoztatása esetén az USB forrás használatos)
- **EZONE** : A készenléti forrástól különböző források is beállíthatók az <Audiobeállítás> (21. oldal) "2
- ZONE" tételének bekapcsolása ("ON") révén . : Mobiltelefon csatlakoztatásakor beállítható.
- 
- : Lásd a hivatkozott oldalt. — : Az összes forrás esetén beállítható.
- ∕⊞∖
- A tételek beállításáról a feltüntetett számú oldalon tájékozódhat.
- Csak az aktuális forrás esetében rendelkezésre álló funkciók kerülnek kijelzésre.

#### **1 Lépjen be a Funkcióvezérlés üzemmódba Tartsa lenyomva a [SEARCH] gombot legalább 1 másodpercig.**

Megjelenik a "FUNCTION" felirat.

#### **2 Válassza ki a kívánt beállítási elemet**

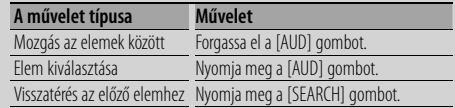

Ismételje meg a kiválasztást és a kijelölést, míg a kívánt beállítási tétel nem kerül kiválasztásra. Példa:

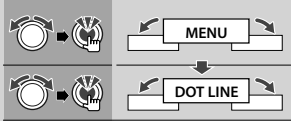

Ebben a kézikönyvben a fönti választást a következőképp jelöljük

**Válassza a "MENU" > "DOT LINE" lehetőségeket.**

#### **3 Hajtsa végre a beállítást**

**Nyomja meg az [AUD] gombot vagy forgassa az [AUD] gombot a beállítási érték kiválasztásához, majd nyomja meg az [AUD] gombot.** 

- A  $\dddot{\bullet}$  jellel megjelölt elemek értékét állíthatja az [AUD] gomb megnyomásával.
- A  $\bigcirc$  jellel megjelölt elemek értékét állíthatja az [AUD] gomb balra vagy jobbra nyomásával.
- Egyes elemeknél az [AUD] gombot 1 vagy 2 másodpercig lenyomva kell tartani a beállítás érvényesítéséhez. Ezeknél az elemeknél az [AUD] gomb lenyomva tartásához szükséges idő másodpercekben megjelenik a Beviteli oszlopban.
- A hivatkozott oldalszámok a beállítási eljárás leírásával stb. kapcsolatos funkciókat jelzik.
- **4 Lépjen ki a Funkcióvezérlés üzemmódból Tartsa lenyomva a [SEARCH] gombot legalább 1 másodpercig.**

### **Kijelzési beállítások**

### **Szövegkijelzés kiválasztása**

A kijelzett információ váltása az alábbi forrásokra;

#### **Rádió forrás**

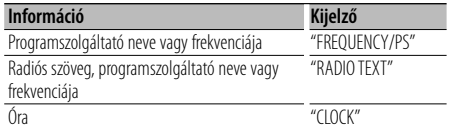

#### **CD & külső lemez forrás**

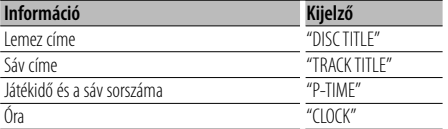

#### **Audiófáljban/ iPod forrásból**

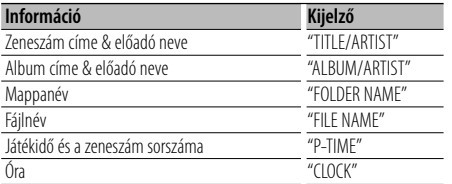

#### **Készenléti állapotban/ Segédkimeneti forrás**

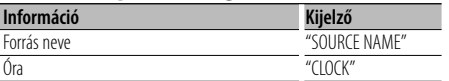

#### **1 Belépés a Kijelzőváltás módba Tartsa lenyomva a [**38**] gombot legalább 1 másodpercig.**

Megjelenik a "DISPLAY SEL" felirat.

- **2 Válassza ki a megjelenítendő elemet Forgassa el a [AUD] gombot.**
- **3 Kilépés a Kijelzőváltás módból Nyomja meg a [**38**] gombot.**

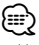

- Ha az órakijelzés funkció lett kiválasztva, akkor minden forrás kijelzési beállítása órakijelzésre vált.
- Ha a kijelzőn kiválasztott elemhez nincs információ, alternatív információ jelenik meg.
- Ha a "FOLDER NAME" lehetőséget választja iPod lejátszás közben, nevek jelennek meg az aktuálisan kiválasztott böngészőelemektől függően.
- Ha az iPod Kézivezérlés mód bekapcsolt állásban van az iPod lejátszásakor, a kijelzőn az "iPod BY HAND" felirat látható.
- Ha az iPod lejátszása közben nem jeleníthető meg az összes karakter, a fájl listában lévő száma jelenik meg.

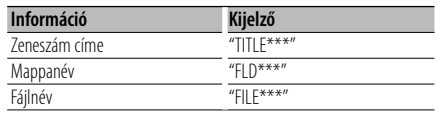

### **A segédbemenet-kijelzés beállításai**

A kijelző beállítása külső jelforrásra való váltáskor.

#### **1 Válassza ki a segédbemenet-kijelzés beállítását Menü módban (AUX üzemmódban)**

Válassza ki a "NAME SET" kijelzést. A funkcióvezérlési tételek kiválasztásával kapcsolatban lásd: <Funkcióvezérlés> (6. oldal).

**2 Lépjen be a segédbemenet-kijelzés beállításai módba**

**Tartsa lenyomva a [AUD] gombot legalább 1 másodpercig.**

Az aktuálisan kiválasztott segédbemenet jelenik meg a kijelzőn.

#### **3 Válassza ki a segédbemenet-kijelzést Forgassa el a [AUD] gombot.**

"AUX"/ "DVD"/ "PORTABLE"/ "GAME"/ "VIDEO"/ "TV"

#### **4 Kilépés a segédbemenet-kijelzés beállításai módból**

**Nyomja meg a [SEARCH] gombot.**

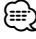

- Ha a művelet 10 másodpercre megszakad, az akkor érvényes név rögzítésre kerül, és a segédbemenetkijelzés mód bezárul.
- A segédbemenet-kijelzés csak akkor állítható be, ha beépített segédbemenetet vagy az opciós KCA-S220A segédbemenetet használja. A KCA-S220A esetében az "AUX EXT" az alapkijelzés.

### **Zenei lemez/audiofájl működtetése**

#### Az audiofájl/belső CD forrás funkciója

#### **Zeneszám keresése**

A hallgatni kívánt zeneszám kiválasztása az éppen lejátszott eszközről vagy hordozóról.

**1 Lépjen be a zenekeresés üzemmódba Nyomja meg a [SEARCH] gombot.**

Megjelenik a "SEARCH" felirat. Az aktuális audiofájl neve jelenik meg.

#### **2 Zene keresése**

#### **Audiofájl**

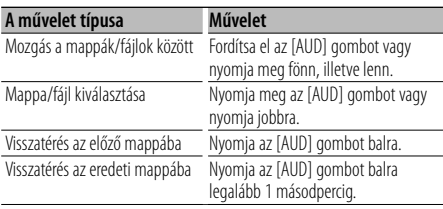

A "<" vagy ">" a megjelenített mappa neve mellett azt jelzi, hogy előtte vagy utána is következik mappa.

Ha fájlnév jelenik meg, utána "\* látható a kijelzőn.

#### **Belső CD forrás**

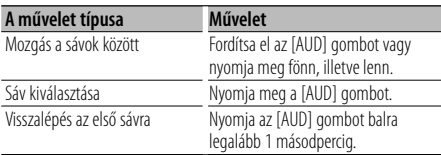

#### **A zenekereső üzemmód visszavonása Nyomja meg a [SEARCH] gombot.**

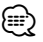

• A zenekeresés nem működtethető véletlenszerű lejátszás vagy pásztázó lejátszás közben.

#### Az iPod funkciója

#### **Zene keresése az iPod esetében**

A lejátszani kívánt zeneszám keresése (az iPodban).

**1 Lépjen be a zenekeresés üzemmódba Nyomja meg a [SEARCH] gombot.**

Megjelenik a "SEARCH" felirat.

#### **2 Zene keresése**

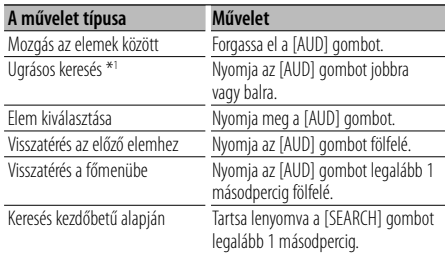

Az aktuálisan megjelenített elem helyzetét a jelzőcsík 13 lépésben mutatja..

ate ate ate are are are are are are are above are are

**A zenekereső üzemmód visszavonása Nyomja meg a [SEARCH] gombot.**

#### **Zene keresése kezdőbetű alapján**

Kiválaszthat egy alfabetikus karaktert az éppen kijelölt böngészőben lévő listáról (előadó, album stb.).

#### **1 Belépés az ábécé szerinti keresési üzemmódba Tartsa lenyomva a [SEARCH] gombot legalább 1 másodpercig.**

Megjelenik az "A B C …" felirat.

• Ha nem tud rákeresni egy zeneszámra ábécésorrendben az éppen kiválasztott böngészőben, a képernyőn megjelenő adatok nem változnak.

#### **2 Válassza ki a keresendő kezdőbetűt**

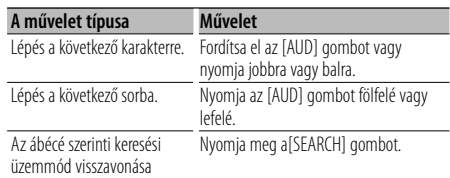

### **Zenei lemez/audiofájl működtetése**

#### **3 Kiválasztott kezdőbetű meghatározása Nyomja meg a [AUD] gombot.**

Kezdje meg a keresést. A keresés befejezésekor újból kiválasztódik a zene keresési üzemmódja a kijelölt karakterpozíciónál.

#### **Zene keresése kezdőbetűk alapján mód törlése Nyomja a [SEARCH] gombot legalább 1 másodpercig.**

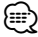

- \*1 Keresés a zeneszám eleje alapján: Az átugrandó zeneszámok száma az éppen kiválasztott listában lévő zeneszámok teljes számának arányától függ. A "SKIP SRCH" beállítását a <Funkcióvezérlés> pontban teheti meg (6. oldal). Tartsa lenyomva az [AUD] gombot 3 másodpercig vagy tovább, így a beállítástól függetlenül 10%-os ugrást érhet el.
- Az ábécé szerinti keresés ideje lehet, hogy hosszú lesz az iPodban tárolt zeneszámok száma vagy a menüstruktúra miatt.
- Ha kijelöl egy kezdőbetűt az ábécé szerinti keresési üzemmódban, a "\*" beírása szimbólumokat és az "1" beírása számokat keres.
- Ha az első karakterlánc angol névelővel ("a", "an", "the") kezdődik, akkor az ábécé szerinti keresési üzemmódban a keresés azt nem veszi figyelembe.
- A zeneszám nevében szereplő, de nem megjeleníthető karakterek üresen maradnak. Ha a zeneszám nevében lévő egyetlen karakter sem jeleníthető meg, a böngészési elem neve és száma jelenik meg.

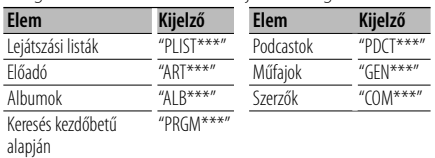

#### Az iPod funkciója **Összes véletlenszerű**

Az iPodban lévő összes zeneszám lejátszása véletlenszerű.

#### **Belépés a Véletlenszerű lejátszás módba. Válassza a "PLAY MODE" > "ALL RDM" lehetőségeket.**

A funkcióvezérlési tételek kiválasztásával

kapcsolatban lásd: <Funkcióvezérlés> (6. oldal).

• Lehet, hogy hosszabb időre van szükség az összes véletlenszerű funkció bekapcsolásához az iPodban lévő zeneszámok száma vagy a mappastruktúra miatt.

- A véletlenszerű lejátszás funkció bekapcsolása az iPod böngészőelemet "SONGS" értékre változtatja. Ez a böngésző még akkor sem változik, ha az összes véletlen lejátszása funkciót kikapcsolják.
- Ha a böngészőelemet zenekeresésre változtatja, miközben a véletlenszerű lejátszás be van kapcsolva, a véletlenszerű lejátszás kikapcsolódik, és a böngészett elemben lévő dalokat játsza le a készülék véletlenszerűen.

#### Az iPod funkciója **Az iPod kézi vezérlése**

Lehetővé teszi az iPod használatát az iPod vezérlőegységével.

#### **Belépés az iPod kézivezérlés módba Válassza az "iPodCTRL" lehetőséget.**

A funkcióvezérlési tételek kiválasztásával kapcsolatban lásd: <Funkcióvezérlés> (6. oldal).

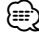

- Az iPod kézi vezérlésekor az iPod nem működtethető ezzel az egységgel.
- Ez az üzemmód nem kompatibilis a zenei információk kijelzésével. A kijelzőn az "iPod BY HAND" felirat jelenik meg.
- Az iPod akkor használható, ha megfelel az iPod vezérlési funkciónak.

#### A távirányító funkciója

### **Zeneszám közvetlen keresése**

Zeneszám keresése a sáv számának megadásával.

- **1 Adja meg a zeneszám számát Használja a távirányító számbillentyűit.**
- **2 Zene keresése**

**Nyomja meg a [**4**] vagy [**¢**] gombot.**

#### **Zeneszám közvetlen keresésének érvénytelenítése**

**Nyomja meg a [**38**] gombot.**

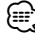

• A zeneszámok közvetlen keresése nem használható az iPod lejátszása, a véletlenszerű lejátszás vagy a pásztázó lejátszás közben.

<sup>{≡}</sup> 

Távirányítóval rendelkező lemezváltók funkciója

#### **Közvetlen lemezkeresés**

Lemez keresése a lemez számának bevitelével.

- **1 Adja meg a lemez számát Használja a távirányító számbillentyűit.**
- **2 Lemez keresése Nyomja meg a [FM+] vagy [AM–] gombot.**
- **A közvetlen lemezkeresés érvénytelenítése Nyomja meg a [**38**] gombot.**

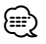

- A közvetlen lemezkeresés nem hajtható végre véletlenszerű lejátszás és pásztázó lejátszás során.
- A 10. lemez kijelöléséhez írja be a "0" számot.

### **A lemezváltó alapműveletei (külön választható)**

#### **CD-váltó forrás kiválasztása**

**Nyomja meg az [SRC] gombot.** Válassza ki a "CD CH" kijelzést.

#### **Zeneszám keresése**

**Nyomja az [AUD] gombot balra vagy jobbra.**

#### **Lemez keresése**

**Nyomja az [AUD] gombot fölfelé vagy lefelé.**

### **A rádió működtetése**

#### **Automatikus tárolás**

A jól vehető adók automatikus tárolása a memóriában.

**1 Belépés az automatikus tárolás módba Válassza az "AUTO MEMORY"lehetőséget.** 

A funkcióvezérlési tételek kiválasztásával kapcsolatban lásd: <Funkcióvezérlés> (6. oldal).

**2 Az automatikus tárolás megnyitása Forgassa az [AUD] gombot a "YES" kiválasztásához, majd nyomja meg az [AUD] gombot.**

amikor már 6 fogható adó van a memóriában, bezáródik az automatikus tárolás.

### (≡)

• Ha az "AF" lehetőség be van kapcsolva (ON) a <Funkcióvezérlés> (6. oldal) alatt, csak RDS állomások kerülnek a memóriába.

### **PTY (Programtípus)**

#### Programtípus kiválasztása és állomás keresése;

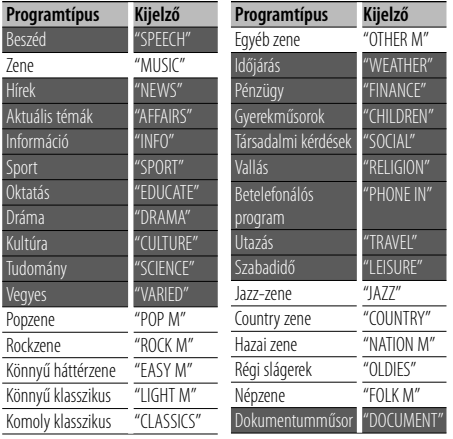

- A beszéd és a zene kategóriákba a következő programtípusok tartoznak. Zene: Fekete karakterekkel megjelenített tétel. Beszéd: Fehér karakterekkel megjelenített tétel.
- **1 Lépjen be a PTY üzemmódba Nyomja meg a [SEARCH] gombot. Forgassa az [AUD] gombot a "PTY SEARCH" kiválasztásához, majd nyomja meg az [AUD] gombot.**
- **2 Válasszon ki egy programtípust Forgassa az [AUD] gombot vagy nyomja fölfelé, illetve lefelé.**
- **3 Keressen a kiválasztott programtípust játszó állomást**

**Nyomja az [AUD] gombot balra vagy jobbra.**

**4 Lépjen ki a PTY üzemmódból Nyomja meg az [AUD] gombot.**

#### (⊞)

- Ez a funkció nem használható közlekedési hírösszefoglaló alatt vagy AM vétel során.
- Ha a kiválasztott programtípus nem található, a "NO PTY" felirat jelenik meg a kijelzőn. Válasszon ki egy másik programtípust.

### **Programtípus előbeállítása**

A programtípus bevitele az előbeállított memóriába, illetve gyors előhívása.

#### **A programtípus előbeállítása**

- **1 Válassza ki az előre beállítani kívánt programtípust** Lásd: <PTY (Programtípus)> c. részt (14. oldal).
- **2 Lépjen be a programtípus előbeállítási üzemmódba Nyomja meg a [SEARCH] gombot.**
- **3 Válassza ki a memóriában tárolni kívánt számot**

**Forgassa az [AUD] gombot vagy nyomja fölfelé, illetve lefelé.**

- **4 Állítsa be előre a programtípust Tartsa lenyomva az [AUD] gombot legalább 2 másodpercig.**
- **5 Lépjen ki a programtípus előbeállítási üzemmódból Nyomja meg a [SEARCH] gombot.**

#### **Az előre beállított programtípus előhívása**

- **1 Lépjen be a PTY üzemmódba** Lásd a <PTY (Programtípus)> c. részt (14. oldal).
- **2 Lépjen be a programtípus előbeállítási üzemmódba Nyomja meg a [SEARCH] gombot.**

**illetve lefelé.** 

**3 Válassza ki a memóriából előhívni kívánt számot Forgassa az [AUD] gombot vagy nyomja fölfelé,** 

- **4 Hívja elő a programtípust Nyomja meg a [AUD] gombot.**
- **5 Lépjen ki a programtípus előbeállítási üzemmódból Nyomja meg a [SEARCH] gombot.**

### **A nyelv megváltoztatása a programtípus (PTY) funkciónál**

A programtípus kijelzési nyelvének kiválasztása a következőképpen;

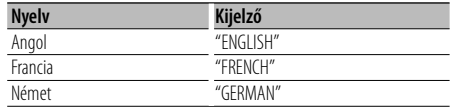

#### **1 Lépjen be a PTY üzemmódba**

Lásd a <PTY (Programtípus)> c. részt (14. oldal).

- **2 Lépjen be a nyelv megváltoztatása üzemmódba Nyomja meg a [**38**] gombot.**
- **3 Válassza ki a nyelvet Forgassa az [AUD] gombot vagy nyomja fölfelé, illetve lefelé.**
- **4 Lépjen ki a nyelv megváltoztatása üzemmódból Nyomja meg a [**38**] gombot.**

#### **Előre beállított hangolás**

A memóriában lévő állomások előhívása.

- **1 Lépjen be a hangolás előbeállítása kiválasztási üzemmódba Nyomja meg a [SEARCH] gombot.**
- **2 Válasszon ki egy kívánt állomást a memóriából Forgassa az [AUD] gombot vagy nyomja fölfelé, illetve lefelé.**
- **3 Hívja elő az állomást Nyomja meg a [AUD] gombot.**
- **Előre beállított hangolás érvénytelenítése Nyomja meg a [SEARCH] gombot.**

#### A távirányító funkciója

#### **Közvetlen hozzáférésű hangolás**

A frekvencia bevitele és hangolás.

**1 Lépjen be a közvetlen hozzáférésű hangolás üzemmódba**

**Nyomja meg a [DIRECT] gombot a távirányítón.** Megielenik a "- - - - " felirat.

#### **2 Adja meg a frekvenciát**

**Használja a távirányító számbillentyűit.** Példa:

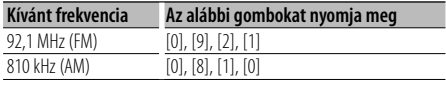

#### **Közvetlen hozzáférésű hangolás érvénytelenítése**

**Nyomja meg a [DIRECT] gombot a távirányítón.**

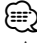

• Az FM frekvenciasáv frekvenciáját 0,1 MHz-es lépésközzel lehet megadni.

### **A kihangosított telefonálási funkció működtetése** A KDC-BT6544U/BT6544UY/BT6044/BT6144 készülékeknél.

### **Használatba vétel előtt**

- A kihangosítási funkcióval rendelkező Bluetoothmobiltelefonokkal kapcsolatban lásd: <A mobiltelefonról> (35. oldal).
- A jelen készülékkel való használat előtt regisztrálnia kell mobiltelefonját. A további részleteket lásd: <Bluetooth-eszköz regisztrálása> (28. oldal).
- Ha két vagy több mobiltelefont regisztrált, akkor választania kell egyet ezek közül. A részleteket lásd: <A csatlakoztatni kívánt Bluetooth-eszköz kiválasztása> (29. oldal).
- A telefonkönyv csak a jelen egységre történő letöltést követően használható. A részleteket lásd: <A telefonkönyv letöltése> (29. oldal).
- A "BT" jelzőfény akkor világít, amikor mobiltelefon csatlakozik az egységhez.

### **Hívás fogadása**

#### **Telefonívás megválaszolása**

#### **Nyomja meg az [AUD] gombot.**

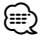

- Az alábbi műveletek bontják a vonalat: - CD behelyszése.
	- USB-eszköz csatlakoztatása.
- A hívó fél neve jelenik meg, ha már regisztrálva lett a telefonkönyvben.

#### **Bejövő hívás elutasítása**

**Nyomja meg a [SRC] gombot vagy nyomja a [ ] gombot legalább 1 másodpercig.**

### **Hívás közben**

#### **Hívás bontása**

**Nyomja meg a [SRC] gombot vagy nyomja a [ ] gombot legalább 1 másodpercig.**

#### **Átkapcsolás magánbeszélgetés módra Nyomja meg a [**38**] gombot.**

Átkapcsol magánbeszélgetés ("PRIVATE TALK") mód és a kihangosítás ("HANDS FREE") között valahányszor ezt a gombot megnyomja.

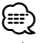

• A mobiltelefon típusától függően előfordulhat, hogy a magánbeszélgetés módra váltáskor az a forrás kerül kiválasztásra, amelyik a kihangosított kapcsolat megkezdése előtt volt használatban. Ebben az esetben a forrás nem váltható vissza kihangosított beszélgetés módra a jelen egységről. Mobiltelefonján végrehajtott művelet segítségével lépjen vissza a kihangosított beszélgetés módba.

#### **A hangerő beállítása hívás közben**

**Forgassa el a [AUD] gombot.**

#### **Hívásvárakoztatás**

#### **Másik bejövő hívás megválaszolása az aktuális hívás felfüggesztésével**

- **1 Nyomja meg a [AUD] gombot.**
- **2 Forgassa az [AUD] gombot vagy nyomja lefelé, illetve fölfelé. Válassza ki az "ANSWER" kijelzést.**
- **3 Nyomja meg az [AUD] gombot.**

#### **Másik bejövő hívás megválaszolása az aktuális hívás befejezésével**

**Nyomja meg a [SRC] gombot vagy nyomja a [ ] gombot legalább 1 másodpercig.**

#### **Az aktuális hívás folytatása**

- **1 Nyomja meg a [AUD] gombot.**
- **2 Forgassa az [AUD] gombot vagy nyomja lefelé, illetve fölfelé. Válassza ki a "REJECT" kijelzést.**
- **3 Nyomja meg a [AUD] gombot.**

#### **A várakoztatott hívás megválaszolása az aktuális hívás befejezésével**

**Nyomja meg a [SRC] gombot vagy nyomja a [ ] gombot legalább 1 másodpercig.**

#### **Átkapcsolás az aktuális hívás és a várakoztatott hívás között**

#### **Nyomja meg a [AUD] gombot.**

A gomb minden egyes megnyomása váltja a hívott felet.

### **Egyéb funkciók**

#### **A szétkapcsolási üzenet törlése Nyomja meg a [ ] gombot.** Megjelenik a "HF DISCONCT" felirat.

#### **Váltás a kijelzési módok között Nyomja a [**38**] gombot legalább 1 másodpercig.**

Valahányszor megnyomja ezt a gombot, a készülék vált a név és a telefonszám között.

#### **Hívás indítása**

- **1 Lépjen be a tárcsázási módszer módjába Nyomja meg a [ ] gombot.**
- **2 Válasszon tárcsázási módszert. Nyomja meg a [AUD] gombot.** "NUMBER DIAL" » "PHONE BOOK1" » "PHONE BOOK2" » "OUT-CALL" » "IN-CALL" » "MISSED CALLS" A fenti üzemmódokban történő működtetési módszereket alább ismertetjük.
- **3 Lépjen ki a tárcsázási módszer módjából Nyomja meg a [ ] gombot.**

#### **Szám tárcsázása**

- **1 Lépjen be a tárcsázási módszer módjába Nyomja meg a [ ] gombot.**
- **2 Válassza ki a számtárcsázási módot Nyomja meg a [AUD] gombot.** Válassza a "NUMBER DIAL" kijelzést.
- **3 Írjon be egy telefonszámot Nyomja meg a távirányító ([1]–[0]), #([FM]), \*([AM]), vagy +([**¢]) gombját.
- **4 Hívás kezdeményezése Nyomja meg a [DIRECT] gombot a távirányítón.**
- **A beírt telefonszám törlése számjegyenként: Nyomja meg a [**4**] gombot a távirányítón. ⊕** 
	- Legfeljebb 32 számjegyet lehet beírni.

#### **Gyorstárcsázás (Előre beállított tárcsázás)**

- **1 Lépjen be a tárcsázási módszer módjába Nyomja meg a [ ] gombot.**
- **2 Nyomja meg az [AUD] gombot.** Válassza a "NUMBER DIAL" kijelzést.
- **3 Lépjen be az előre beállított tárcsázás módba Nyomja meg a [SEARCH] gombot.**
- **4 Válassza ki a memóriából előhívni kívánt számot Forgassa az [AUD] gombot vagy nyomja fölfelé, illetve lefelé.**
- **5 Nyomja meg a [AUD] gombot.** Megjelenik a telefonszám.

#### **6 Hívás kezdeményezése**

**Tartsa lenyomva a [AUD] gombot legalább 1 másodpercig.**

∕**≘** 

• Az előre beállított tárcsázási számot regisztrálnia kell. (18. oldal)

#### **Telefonkönyvben szereplő szám hívása**

- **1 Lépjen be a tárcsázási módszer módjába Nyomja meg a [ ] gombot.**
- **2 Válassza ki a Telefonkönyv módot Nyomja meg a [AUD] gombot.**

Válassza a "PHONE BOOK1" kijelzést, és lépjen tovább a 3. lépéshez. Válassza a "PHONE BOOK2" kijelzést, és lépjen tovább a 4. lépéshez.

#### **3 Válassza ki a keresendő kezdőbetűt**

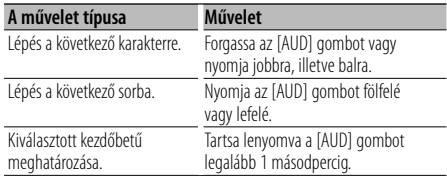

#### **4 Válassza ki a nevet**

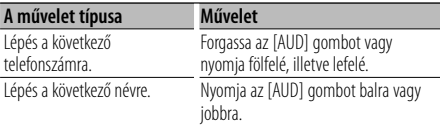

#### **5 Hívás kezdeményezése Tartsa lenyomva a [AUD] gombot legalább 1 másodpercig.**

#### ∕≕)

• Keresés közben nem mellékjeles betűt, pl. "u" betűt keres a mellékjeles, pl. "ü" betű helyett.

#### **Hívásnaplóban szereplő szám hívása**

- **1 Lépjen be a tárcsázási módszer módjába Nyomja meg a [ ] gombot.**
- **2 Válassza ki a hívásnapló módot Nyomja meg a [AUD] gombot.**

Válassza az "OUT-CALL" (kimenő hívás), "IN-CALL" (bejövő hívás), vagy "MISSED CALLS" (nem fogadott hívás) kijelzést.

- **3 Válasszon ki egy nevet vagy egy telefonszámot Forgassa az [AUD] gombot vagy nyomja fölfelé, illetve lefelé.**
- **4 Hívás kezdeményezése Tartsa lenyomva a [AUD] gombot legalább 1 másodpercig.**
	- (⊞)
	- A kimenő hívások listája, a bejövő hívások listája és a nem fogadott hívások listája a jelen egységről kezdeményezett és arra érkezett hívások listája. Ezek nem azok, amelyeket a mobiltelefon memóriája tárol.

### **Hangtárcsázásos hívás indítása**

**1 Lépjen be a hangfelismerés módba Válassza a "MENU" > "VOICE RECOG" lehetőségeket.**

A funkcióvezérlési tétel kiválasztásával kapcsolatban lásd: <Funkcióvezérlés> (6. oldal). Megjelenik a "V-RECOG READY" felirat.

**2 Nyomja meg a [AUD] gombot.** Megjelenik a "PB NAME" felirat.

A sípszó után 1 másodpercen belül ejtse ki a nevet.

#### **3 Megjelenik a "PN TYPE" felirat.**

A sípszó után 1 másodpercen belül ejtse ki a kategória nevét.

#### **4 Hívás kezdeményezése Tartsa lenyomva a [AUD] gombot legalább 1 másodpercig.**

• Ez a lépés ugyanaz, mint a <Telefonkönyvben szereplő szám hívása> eljárás 3. lépése. Lehetősége van hívás indítására vagy kategória kiválasztására.

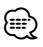

- Ha az egység nem ismeri fel az Ön hangját, üzenet jelenik meg. Pressing the [AUD] knob allows you to retry voice input. (43. oldal)
- A névhez is és a kategóriához is szükséges a hangcímke regisztrálása. (30. oldal)
- A hangfelismerési művelet közben nem kerül audiohang a kimenetre.

#### **Az előre beállított tárcsázási számok listájának regisztrálása**

#### **1 Adja meg a regisztrálni kívánt telefonszámot**

Adja meg a telefonszámot a következőképpen: Szám tárcsázása/ Hívásnaplóban szereplő szám hívása/ Telefonkönyvben szereplő szám hívása

- **2 Lépjen be a memória előbeállítás üzemmódba Nyomja meg a [SEARCH] gombot.**
- **3 Válassza ki a memóriában eltárolni kívánt számot**

**Forgassa az [AUD] gombot vagy nyomja fölfelé, illetve lefelé.**

**4 Határozza meg a memóriában eltárolni kívánt számot**

**Tartsa lenyomva a [AUD] gombot legalább 1 másodpercig.**

**Lépjen ki a memória előbeállítás üzemmódból Nyomja meg a [SEARCH] gombot.**

#### **A telefonszám típusának (kategóriájának) megjelenítése**

A telefonkönyvben szereplő kategóriatételek az alábbiak:

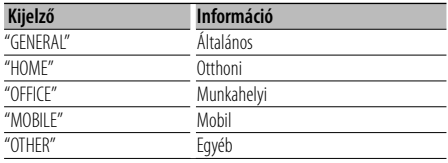

### **Egyéb funkciók**

### **A biztonsági kód aktiválása**

### ∕⊞}

- A biztonsági kódként tetszés szerinti négyjegyű szám állítható be.
- A biztonsági kód nem jeleníthető meg és hivatkozható. Jegyezze fel a biztonsági kódot, és tartsa biztos helyen.
- **1 Válassza ki a Biztonsági kód tételt Menü módban (Készenléti üzemmódban)**

Megjelenik a "SECURITY SET" felirat. A funkcióvezérlési tételek kiválasztásával kapcsolatban lásd: <Funkcióvezérlés> (6. oldal).

**2 Lépjen be a biztonsági kód üzemmódba Tartsa lenyomva a [AUD] gombot legalább 1 másodpercig.**

Az "ENTER" felirat megjelenésekor megjelenik a "CODE" felirat is.

#### **3 Adja meg a biztonsági kódot**

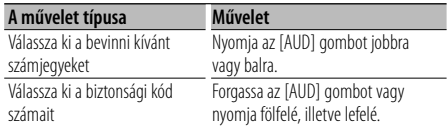

#### **4 Erősítse meg a biztonsági kódot Tartsa lenyomva az [AUD] gombot legalább 3**

### **másodpercig.**

A "RE-ENTER" felirat megjelenésekor megjelenik a "CODE" felirat is.

**5 A 3–4. lépés megismétlésével adja meg újra a biztonsági kódot.**

Megjelenik az "APPROVED" felirat.

A biztonsági kód funkció érvénybe lép.

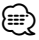

• Ha a 3–4. lépés során rossz kódot adott meg, ismételje meg az eljárást a 3. lépéstől.

#### **6 Lépjen ki a biztonsági kód módból Nyomja meg a [SEARCH] gombot.**

#### **A Biztonsági kód bevitele**

Az audioegység használatához meg kell adni a biztonsági kódot az egységnek az akkumulátoros áramforrásról történő leválasztását vagy a Reset gomb megnyomását követő első használatakor.

- **1 Kapcsolja be az áramellátást.**
- **2 A 3–4. lépés megismétlésével adja meg újra a biztonsági kódot.**

Megjelenik az "APPROVED" felirat. Most már használhatja az egységet.

### **A biztonsági kód kikapcsolása**

A biztonsági kód kikapcsolásához:

**1 Válassza ki a Biztonsági kód tételt Menü módban (Készenléti üzemmódban)**

Válassza a "SECURITY CLR" kijelzést. A funkcióvezérlési tételek kiválasztásával kapcsolatban lásd: <Funkcióvezérlés> (6. oldal).

**2 Lépjen be a biztonsági kód üzemmódba Tartsa lenyomva a [AUD] gombot legalább 1 másodpercig.**

Az "ENTER" felirat megjelenésekor megjelenik a "CODE" felirat is.

#### **3 Adja meg a biztonsági kódot**

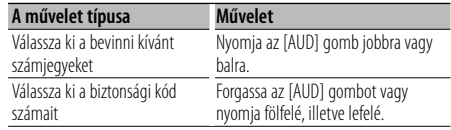

#### **4 Tartsa lenyomva az [AUD] gombot legalább 3 másodpercig.**

Megjelenik a "CLEAR" kijelzés. A biztonsági kód funkció kikapcsolásra kerül.

#### **5 Lépjen ki a biztonsági kód módból Nyomja meg a [SEARCH] gombot.**

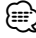

• Ha a bevitt biztonsági kód helytelen, az "ERROR" (Hiba) kijelzés látható. Adja meg a helyes biztonsági kódot.

### **Manuális órabeállítás**

#### **1 Válassza ki az Órabeállítás tételt Menü módban**

Válassza a "CLOCK ADJUST" kijelzést. A funkcióvezérlési tételek kiválasztásával kapcsolatban lásd: <Funkcióvezérlés> (6. oldal).

#### **2 Lépjen be az órabeállítási üzemmódba Tartsa lenyomva a [AUD] gombot legalább 1 másodpercig.**

Az órakijelzés villogni kezd.

#### **3 Az óra beállítása**

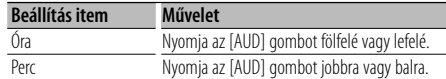

#### **4 Lépjen ki az órabeállítási üzemmódból Nyomja meg a [SEARCH] gombot.**

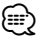

• A beállítás akkor végezhető el, amikor a "MENU" **>** "SYNC" funkció a <Funkcióvezérlés> (6. oldal) alatt "OFF" állásban van.

#### **Demonstrációs üzemmód beállítása**

A demonstrációs üzemmód be- és kikapcsolása.

#### **1 Válassza ki a Demonstrációs tételt a Menü módban**

Válassza a "DEMO MODE" kijelzést. A funkcióvezérlési tételek kiválasztásával kapcsolatban lásd: <Funkcióvezérlés> (6. oldal).

**2 Demonstrációs üzemmód beállítása Tartsa lenyomva az [AUD] gombot legalább 2 másodpercig.**

Az "ON" (be) és az "OFF" (ki) beállítások között a gomb legalább 2 másodpercig tartó lenyomásával válthat.

### **Egyéb funkciók Audiobeállítások**

#### **Audiovezérlés**

Lehetősége van az audiovezérlési tételek beállítására;

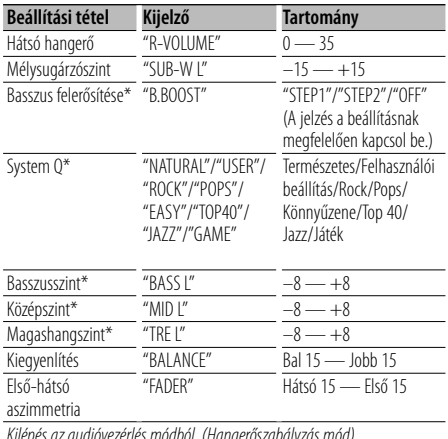

Kilépés az audióvezérlés módból (Hangerőszabályzás mód)

\* A KDC-BT6044/BT6144/W5544U/W5644U készülékeknél. ∕≕}

- Forrástónus memória: Minden forráshoz beállítható a Basszus, Középszint és Magas hangszint.
- "USER": Az utoljára kiválasztott Basszusszint, Középszint és Magashangszint tartományok automatikusan visszaállnak.
- **1 Válassza ki a behangolni kívánt forrást Nyomja meg az [SRC] gombot.**
- **2 Lépjen be az Audiovezérlés üzemmódba Nyomja meg a [AUD] gombot.**
- **3 Válassza ki a behangolni kívánt audiotételt Nyomja meg a [AUD] gombot.**
- **4 Hangolja be az audiotételt Forgassa el a [AUD] gombot.**
- **5 Lépjen ki az Audiovezérlés üzemmódból Nyomja meg bármelyik gombot.**

Nyomja meg valamelyik gombot, de ne az [AUD] vagy a[<sup>4</sup>] gombot.

#### A KDC-BT6044/BT6144/W5544U/W5644U készülékeknél

#### **Az audiovezérlés megfelelő részletének behangolása**

A következő alapvető audióelemeket módosíthatja: Basszus szintje, középső szint, magas hangok szintje.

#### **Basszusszint**

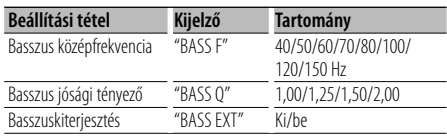

#### **Középszint**

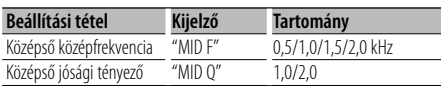

#### **Magashangszint**

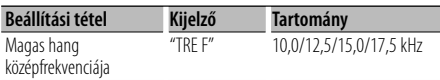

#### **1 Válassza ki az alapvető audiotételt**

Az alapvető audiotételek kiválasztásával kapcsolatban lásd: <Audiovezérlés> (20. oldal).

#### **2 Lépjen be az audiovezérlés részletes behangolás üzemmódjába**

**Tartsa lenyomva a [AUD] gombot legalább 1 másodpercig.**

**3 Válassza ki a behangolni kívánt részletes audiotételt**

**Nyomja meg a [AUD] gombot.**

- **4 Hangolja be a részletes audiotételt Forgassa el a [AUD] gombot.**
- **5 Kilépés a részletes audióvezérlés módból Tartsa lenyomva a [AUD] gombot legalább 1 másodpercig.**

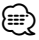

- Amikor a basszuskiterjesztés be van kapcsolva, az alacsony frekvenciájú válasz 20%-kal megnyúlik.
- Bármikor kiléphet az audióvezérlés módból, ha megnyom egy gombot az [AUD] yagy a [▲] gomb kivételével.

### **Audiobeállítás**

A Hangrendszert a következőképpen állíthatja be:

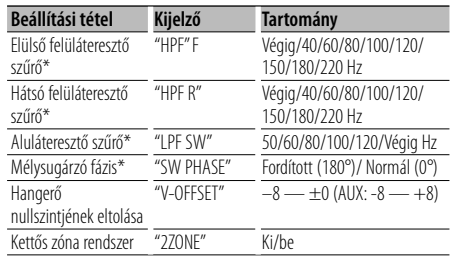

\*A KDC-BT6044/BT6144/W5544U/W5644U készülékeknél.

#### ∕≕

- Hangerő nullszintjének eltolása: Az egyes források hangerejét az alaphangerőtől való eltérésként lehet beállítani.
- Kettős zóna rendszer

A fő forrás és az alforrás (segédbemenet) külön-külön kimenetet szolgáltat az elülső csatornán és a hátsó csatornán.

- A mélysugárzó-forrás csatornáját a <Funkcióvezérlés> (6. oldal) "ZONE2" lehetőségével állíthatja be.
- A főforrás kiválasztása az [SRC] gombbal történik.
- Az elülső csatorna hangerejének beállítása a [AUD] gombbal történik.
- A hátsó csatorna hangerejének beállítása az <Audiovezérlés> (20. oldal) vagy a távvezérlő [5]/[∞] gombja (33. oldal) segítségével történik. - Az audiovezérlés nincs hatással az alforrásra.
- **1 Válassza ki a behangolni kívánt forrást Nyomja meg az [SRC] gombot.**
- **2 Lépjen be az audiobeállítás üzemmódba Tartsa lenyomva a [AUD] gombot legalább 1 másodpercig.**
- **3 Válassza ki a behangolni kívánt audiobeállítási tételt Nyomja meg a [AUD] gombot.**
- **4 Hangolja be az audiobeállítási tételt Forgassa el a [AUD] gombot.**
- **5 Lépjen ki az audiobeállítás üzemmódból Tartsa lenyomva a [AUD] gombot legalább 1 másodpercig.**

### **Audiobeállítások**

#### A KDC-BT6044/BT6144/W5544U/W5644U készülékeknél

#### **Hangszóró-beállítás**

Olyan finombeállítás, amelyben a rendszer Q érték akkor optimális, ha a hangszórók típusa a következőképp van beállítva;

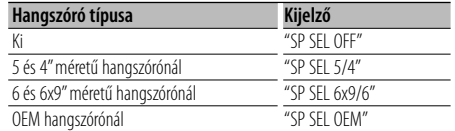

- **1 Lépjen készenléti üzemmódba Nyomja meg az [SRC] gombot.** Válassza ki a "STANDBY" kijelzést.
- **2 Lépjen be a hangszóró-beállítási üzemmódba Nyomja meg a [AUD] gombot.**
- **3 Válassza ki a hangszóró típusát Forgassa el a [AUD] gombot.**
- **4 Lépjen ki a hangszóró-beállítási üzemmódból Nyomja meg a [AUD] gombot.**

#### A KDC-BT6044/BT6144/W5544U/W5644U készülékeknél

#### **Audio előbeállítás memória**

A Hangvezérlés segítségével beállított érték regisztrálása. A memória nem törölhető a Reset gombbal.

#### **1 Állítsa be a Hangvezérlést**

A Hangvezérlés beállítását illetően tekintse át a következő műveleteket.

- <Audiovezérlés> (20. oldal)
- <Audiobeállítás> (21. oldal)
- **2 Lépjen be az audio előbeállítási memória módba (A készenléti módtól eltérő mód) Válassz a "MENU" > "AUDIO PRESET" lehetőséget. Tartsa lenyomva a [AUD] gombot legalább 1 másodpercig.**

A funkcióvezérlési tételek kiválasztásával kapcsolatban lásd: <Funkcióvezérlés> (6. oldal).

- **3 Válassza ki az audio-előbeállítási memóriát Forgassa el a [AUD] gombot.** Válassza a "MEMORY" kijelzést.
- **4 Határozza meg, hogy tárolni kívánja-e az audio-előbeállítást a memóriában Nyomja meg a [AUD] gombot.**

**5 Tárolja el az audio-előbeállítást a memóriában Forgassa az [AUD] gombot a "YES" kiválasztásához, majd nyomja meg az [AUD] gombot.**

Megjelenik a "COMPLETE" kijelzés.

- **6 Lépjen ki az audio-előbeállítási módból Kétszer nyomja meg a [SERACH] gombot.** ⁄⊞`
	- 1 pár Audio előbeállítás memóriát regisztráljon. A forrás szerinti regisztrálásra nincs mód.
	- A Reset gomb megnyomásakor az összes forrás a regisztrált beállítási értéket kapja meg.
	- Az alábbi tételek regisztrálására nincs mód. Hangerő, Balansz, Első-hatsó, Hangerő eltolódás, Kétzónás rendszer, Hátsó hangerő

#### A KDC-BT6044/BT6144/W5544U/W5644U készülékeknél

### **Audio előbeállítás előhívása**

Az <Audio előbeállítás memória> (22. oldal) útján regisztrált hangbeállítás előhívása.

#### **1 Válassza ki a forrást**

**2 Lépjen be az audio-előbeállítás előhívása módba (A készenléti módtól eltérő mód) Válassz a "MENU" > "AUDIO PRESET" lehetőséget. Tartsa lenyomva a [AUD] gombot legalább 1 másodpercig.**

A funkcióvezérlési tételek kiválasztásával kapcsolatban lásd: <Funkcióvezérlés> (6. oldal).

- **3 Válassza ki az audio-előbeállítás elõhívását Forgassa el a [AUD] gombot.** Válassza a "RECALL" kijelzést.
- **4 Döntse el, elő akarja-e hívni az audioelőbeállítást Nyomja meg a [AUD] gombot.**
- **5 Hívja elő az audio-előbeállítást Forgassa az [AUD] gombot a "YES" választásához, majd nyomja meg az [AUD] gombot.**

Megjelenik a "COMPLETE" felirat.

- **6 Lépjen ki az audio-előbeállítási módból Kétszer nyomja meg a [SERACH] gombot.** {≕}
	- Az <Audiovezérlés>-ben (20. oldal) a "SYSTEM Q" felhasználói memóriája a kiválasztott forrás elhívott értékére változik.
	- Az <Audiovezérlés> (20. oldal) forrás hangszín memóriája a kiválasztott forrás elhívott értékére változik.

### **Speciális audióbeállítások (DSP)** A KDC-BT6544U/BT6544UY készülékeknél

### **Kabin kiválasztása**

Kompenzálhatja a hang megérkezésének különbségét a környezet kiválasztásával az alábbi járműtípusok közül;

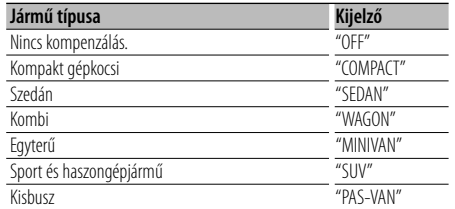

#### **1 Lépjen be a kabinkiválasztási módba Válassz a "DSP" > "SETUP" > "CABIN" lehetőséget.**

A funkcióvezérlési tétel kiválasztásával kapcsolatban lásd: <Funkcióvezérlés> (6. oldal).

#### **2 Válassza ki az autótípust Forgassa az [AUD] gombot és nyomja meg középen, amikor a kívánt elem megjelenik.**

#### **3 Lépjen ki a kabinkiválasztási módból Nyomja meg a [SEARCH] gombot.**

⁄⊞)

• A távolságokat még részletesebben kompenzálhatja a <DTA> funkció alkalmazásával (23. oldal).

### **Hangszóró-beállítás**

A csatlakoztatni kívánt hangszóró beállítása méretezés és elhelyezkedés szerint;

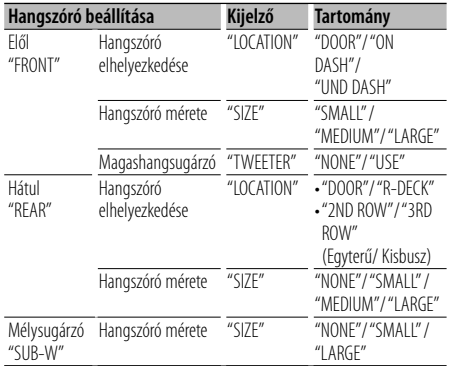

**1 Lépjen be a hangszóró-beállítás üzemmódba Válassza a "DSP" > "SETUP" > "SPEAKER" lehetőséget.**

A funkcióvezérlési tétel kiválasztásával kapcsolatban lásd: <Funkcióvezérlés> (6. oldal).

- **2 Válassza ki a beállítani kívánt tételt Forgasa az [AUD] gombot és nyomja meg középen, ha a kívánt elem megjelenik.**
- **3 Állítsa be az értéket Forgasa az [AUD] gombot és nyomja meg**

**középen, ha a kívánt elem megjelenik.**

**4 Kilépés a hangszóró-beállítás üzemmódból Nyomja meg a [SEARCH] gombot.**

#### **DTA (Digital Time Alignment) beállítás**

A <Kabin kiválasztása>tételnél (23. oldal) megadott hangszórópozíció kompenzációs érték finomhangolásának módosítása.

#### **1 Lépjen be a DTA-beállítási módba Válassz a "DSP" > "SETUP" > "DTA" lehetőséget.** A funkcióvezérlési tétel kiválasztásával kapcsolatban

lásd: <Funkcióvezérlés> (6. oldal).

#### **2 Válassza ki a beállítandó hangszórót**

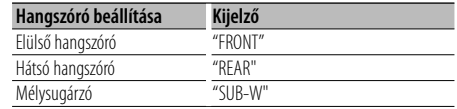

**Forgassa az [AUD] gombot és nyomja meg középen, ha a kívánt elem megjelenik.**

**3 Állítsa be a hangszórópozíció kompenzációs értékét**

**Forgassa az [AUD] gombot és nyomja meg középen, ha a kívánt elem megjelenik.**

Állítsa be az értéket 0-440 cm között.

A kompenzációs érték beállításához ld. <Függelék> (36. oldal).

#### **4 Lépjen ki a DTA-beállítási módból Nyomja meg a [SEARCH] gombot.**

### **Speciális audióbeállítások (DSP)** A KDC-BT6544U/BT6544UY készülékeknél

### **X'Over beállítás**

#### X'Over értéket is beállíthat a hangszórókhoz;

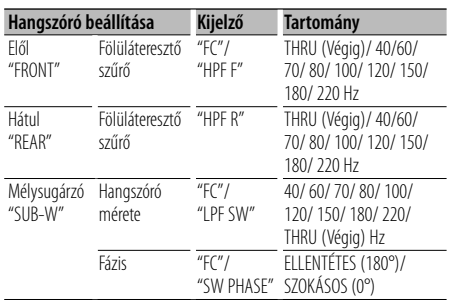

#### **1 Lépjen be az X'Over beállítási módba Válassza a "DSP" > "SETUP" > "X'OVER" lehetőséget.**

A funkcióvezérlési tétel kiválasztásával kapcsolatban lásd: <Funkcióvezérlés> (6. oldal).

- **2 Válassza ki a beállítani kívánt tételt Forgassa az [AUD] gombot, majd nyomja meg középen, ha a kívánt elem megjelenik.**
- **3 Állítsa be az X'Over értéket Forgassa az [AUD] gombot, majd nyomja meg középen, ha a kívánt érték megjelenik.**
- **4 Lépjen ki az X'Over beállítási módból Nyomja meg a [SEARCH] gombot.**

#### **Equalizer vezérlés**

A következő Equalizer vezérlés elemeket módosíthatia. Az iPod Equalizer csak az iPod csatlakoztatása és az "iPod" kiválasztása után állítható be a <System Q> részben. 22 equalizer típusból választhat;

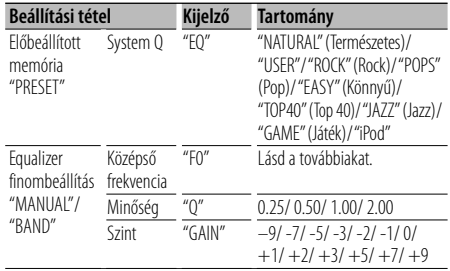

• Az egyes frekvenciasávokban választható hullámhosszokat a következő táblázat mutatja.

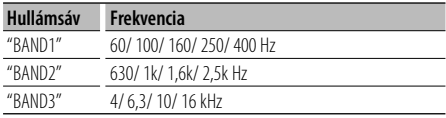

#### **1 Lépjen be az Equalizer vezérlési módba Válassza a "DSP" > "CONTROL" > "EQ" lehetőséget.**

A funkcióvezérlési tétel kiválasztásával kapcsolatban lásd: <Funkcióvezérlés> (6. oldal).

- **2 Válassza ki a beállítani kívánt tételt Forgassa az [AUD] gombot, majd nyomja meg középen, ha a kívánt elem megjelenik.**
- **3 Állítsa be az értéket**

**Forgassa az [AUD] gombot, majd nyomja meg középen, ha a kívánt elem megjelenik.**

#### **iPod Equalizer**

- **1. Lépjen be az iPod Equalizer üzemmódba Nyomja meg az [AUD] gombot.**
- **2. Állítsa be az értéket Forgassa az [AUD] gombot, majd nyomja meg középen, ha a kívánt elem megjelenik.**
- **4 Kilépés az Equalizer Control módból Nyomja meg a [SEARCH] gombot.**

#### **Előre beállított pozíciókiválasztás**

A hallgatási pozíciónak megfelelően válassza ki a pozíciót a következő beállítások közül, hogy a hangkörnyezet normál pozíciója a kiválasztott pozíció szerint kompenzálható legyen;

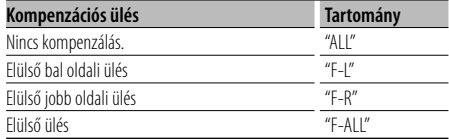

#### **1 Belépés a Pozíció beállítás módba Válassza a "DSP" > "CONTROL" > "POSITION" > "PRESET" lehetőséget.**

A funkcióvezérlési tétel kiválasztásával kapcsolatban lásd: <Funkcióvezérlés> (6. oldal).

- **2 Válassza ki a kompenzálni kívánt ülést Forgassa az [AUD] gombot, majd nyomja meg középen, ha a kívánt elem megjelenik.**
- **3 Kilépés a Pozíció beállítás módból Nyomja meg a [SEARCH] gombot.**

### **Audio előbeállítás memória**

A Hangvezérlés segítségével beállított érték regisztrálása.

#### **1 Állítsa be a Hangvezérlést**

A Hangvezérlés beállítását illetően tekintse át a következő műveleteket.

- Kabin kiválasztása (23. oldal)
- Hangszóró-beállítás (23. oldal)
- DTA (Digital Time Alignment) beálíltás (23. oldal)
- X'Over beállítás (24. oldal)
- Equalizer vezérlés (24. oldal)
- Előre beállított pozíciókiválasztás (24. oldal)
- **2 ELépjen be az audio előbeállítási memória módba (A készenléti módtól eltérő mód) Válassza a "DSP" > "PRESET" > "MEMORY" lehetőséget.**

#### **Tartsa lenyomva a [AUD] gombot legalább 1 másodpercig.**

A funkcióvezérlési tételek kiválasztásával kapcsolatban lásd: <Funkcióvezérlés> (6. oldal).

**3 Válassza ki a memóriában eltárolni kívánt számot**

**Fordítsa az [AUD] gombot a kívánt számhoz, majd nyomja meg az [AUD] gombot.**

**4 Tárolja el az audio-előbeállítást a memóriában Forgassa az [AUD] gombot a "YES" (igen) kiválasztásához, majd nyomja meg az [AUD] gombot.**

Megjelenik a "COMPLETE" felirat.

#### **5 Kilépés az audio-előbeállítási memória üzemmódból**

**Nyomja meg a [SEARCH] gombot.** (া⊟

- 6 pár audio-előbeállítási memóriát rögzíthet.
- "USER 1": A Reset gomb megnyomásakor az összes forrás a regisztrált beállítási értéket kapja meg.
- "USER 1", "USER 2": A memória nem törölhető a Reset gombbal.
- Ez a funkció nem rögzíthető, ha az iPod Equalizer be van állítva az <Equalizer vezérlés> alatt (24. oldal).

#### **Audio előbeállítás előhívása**

Az <Audio előbeállítás memória> (25. oldal) útján regisztrált hangbeállítás előhívása.

- **1 Válassza ki a forrást Nyomja meg az [SRC] gombot.**
- **2 Lépjen be az audio-előbeállítás előhívása módba (A készenléti módtól eltérő mód) Válassza a "DSP" > "PRESET" > "RECALL" pontot. Tartsa lenyomva a [AUD] gombot legalább 1 másodpercig.**

A funkcióvezérlési tételek kiválasztásával kapcsolatban lásd: <Funkcióvezérlés> (6. oldal).

**3 Válassza ki a memóriából előhívni kívánt számot**

**Forgassa az [AUD] gombot a kívánt számhoz, majd nyomja meg az [AUD] gombot.**

**4 Hívja elő az audio-előbeállítást Forgassa az [AUD] gombot a "YES" (igen) kiválasztásához, majd nyomja meg az [AUD] gombot.**

Megjelenik a "COMPLETE" felirat.

**5 Lépjen ki az audio-előbeállítás előhívása módból**

**Nyomja meg a [SEARCH] gombot.** ⁄⊞)

- A "SYSTEM Q" felhasználói memóriája az <Equalizer vezérlés> műveletben (24. oldal) az előhívott értékre változik.
- Az <Equalizer vezérlés> forrástónus memória tétele (24. oldal) a kiválasztott forrás által előhívott értékre változik.

### **Kedvencek beállítása**

### **Előre beállított memória**

Kedvenc rádióállomása, iPod lejátszási listája/ előadói, stb. kiválasztási mechanizmusának regisztrálása.

#### **1 Válasszon a regisztrálni és beállítani kívánt elemhez egy tetszőleges forrást**

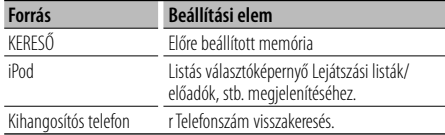

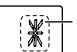

Amikor a művelet regisztrálható, a "\*" jelenik meg.

#### **iPod beállítások**

A kívánt első rendű lista regisztrálható.

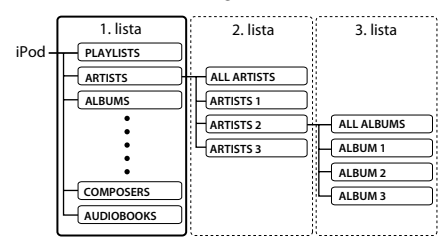

- **2 Belépés az Előbeállított memória üzemmódba Nyomja a [FAVORITE] gombot legalább 1 másodpercig.**
- **3 Válassza ki a memóriában eltárolni kívánt számot**

**Forgassa el a [AUD] gombot.**

**4 Tárolja az előbeállított elemet a memóriában Nyomja meg a [AUD] gombot.**

#### **A memória előbeállítás üzemmód érvénytelenítése**

#### **Nyomja meg a [FAVORITE] gombot.** ∤⊞՝

- A meglévő előbeállított számra történő folyamat regisztrálás fölülírja a meglévő folyamatot.
- 6 pár Kedvenc előbeállított memóriát regisztrálhat. A memória nem törölhető a Reset gombbal.
- Ha a második vagy alacsonyabb rendű lista elemeit módosítja, az iPod lista is módosul úgy, hogy a KEDVENCEK regisztrációja utáni zeneszámok törlődnek vagy hozzáadódnak ahhoz. Ennek köszönhetően az ebben az egységben regisztrált lista különbözni fog az iPod listájától. A KEDVENCEK regisztrációját újra el kell végezni az iPod elemeinek szerkesztése után.

#### **Előzetes beállítás előhívása**

A Kedvencek között regisztrált elem visszakeresése.

- **1 Belépés az Előzetes beállítás előhívása üzemmódba Nyomja meg a [FAVORITE] gombot.**
- **2 Válassza ki az előhívni kívánt számot a memóriából Forgassa el a [AUD] gombot.**
- **3 Hívja elő az audio-előbeállítást Nyomja meg a [AUD] gombot.**

#### **Az előzetes beállítás előhívása üzemmód törlése**

**Nyomja meg a [FAVORITE] gombot.**

(≕)

• Ha forrásként az iPod-ot választotta ki, megjelenik a Lejátszási listák/előadók/albumok stb. kiválasztási képernyője. Automatikusan elkezdődik a zeneszámok lejátszása.

#### **Előbeállított memória törlése**

Kedvencek között regisztrált elem törlése.

**1 Belépés az előbeállított memória törlése módba**

**Válassza a "MENU" > "FAV DELETE" lehetőséget.** A funkcióvezérlési tétel kiválasztásával kapcsolatban lásd: <Funkcióvezérlés> (6. oldal).

**2 Válassza ki a törölni kívánt előbellítás számát vagy válassza az "ALL" (összes) lehetőséget valamennyi előbeállított memóriaelem törléséhez.**

**Fordítsa el az [AUD] gombot, majd nyomja meg az [AUD] gombot.**

Megjelenik a "DELETE" felirat.

**3 Törölje a Kedvencek között regisztrált kiválasztott elemet.**

**Forgassa el az [AUD] gombot a "YES" (igen) kiválasztásához, majd nyomja meg az [AUD] gombot.**

Megjelenik a "COMPLETE" felirat.

**4 Kilépés az előbeállított memória törlése módból**

**Nyomja meg a [SEARCH] gombot.**

#### **Névbeállítás**

Névadás a Kedvencek között regisztrált előbeállított memóriának.

- **1 Belépés az előbeállítás átnevezése módba Nyomja meg a [FAVORITE] gombot.**
- **2 Hívja elő a módosítani kívánt előbeállított memóriát. Forgassa el az [AUD] gombot.**
- **3 Lépjen be a névbeállítás üzemmódba Tartsa lenyomva a [AUD] gombot legalább 1 másodpercig.**

Válassza ki a "NAME SET" kijelzést.

**4 Írja be a nevet**

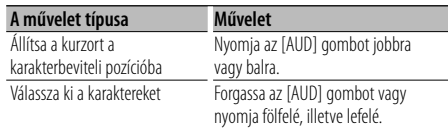

**5 Kilépés a névbeállítás módból Nyomja meg a [AUD] gombot.**

**Az előbeállítás átnevezése mód törlése Nyomja meg a [FAVORITE] gombot.**

#### **Bluetooth-eszköz regisztrálása**

Ahhoz, hogy Bluetooth-eszköze (mobiltelefonja) használható legyen ezzel a készülékkel, regisztrálnia kell azt (párosítás). Legfeljebb öt Bluetooth-eszközt regisztrálhat a jelen készülékkel.

#### **Bluetooth-eszközről történő regisztráláskor**

- **1 Kapcsolja be a vezérlőegységet.**
- **2 Kezdje meg az egység regisztrálását a Bluetooth-eszközön végrehajtott művelettel** A Bluetooth-eszköz használatával regisztrálja a kihangosító egységet (párosítás). Válassza ki a "KENWOOD BT CD/R-3P1" pontot a csatlakoztatott egységek listájáról.

#### **3 Adja meg a PIN kódot**

**Adja meg a <PIN kód regisztrálása> (29. oldal) részben említett módon a regisztrált PIN kódot.** Ellenőrizze, hogy a regisztráció kész a Bluetootheszközön.

- **4 A Bluetooth-eszköz használatával indítsa a kihangosított kapcsolatot.**
- **A jelen készülékről történő regisztráláskor**
- **1 Lépjen be a Bluetooth-eszköz regisztrálásának módjába**

**Válassza a "MENU" > "DVC REGIST" lehetőséget. Tartsa lenyomva a [AUD] gombot legalább 1 másodpercig.**

A funkcióvezérlési tétel kiválasztásával kapcsolatban lásd: <Funkcióvezérlés> (6. oldal).

Hajtsa végre a Bluetooth-eszköz keresését. Amikor a keresés befejeződött, a kijelzőn a "FINISHED" felirat jelenik meg.

**2 Válassza ki a Bluetooth-eszközt Forgassa az [AUD] gombot vagy nyomja fölfelé, illetve lefelé a Bluetooth-eszköz kiválasztásához.**

**Nyomja meg az [AUD] gombot a választás megerősítéséhez.**

#### **3 Adja meg a PIN kódot**

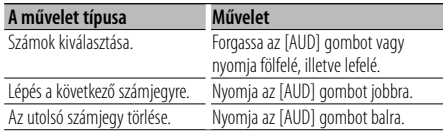

#### **4 A PIN kód továbbítása**

**Tartsa lenyomva a [AUD] gombot legalább 1 másodpercig.**

Ha megjelenik a "PAIRING OK" felirat, a regisztráció befejződött.

#### **5 Visszalépés az eszközök listájára Nyomja meg a [AUD] gombot.**

#### **6 Lépjen ki a Bluetooth-eszköz regisztrálásának módjából**

**Nyomja meg a [SEARCH] gombot.**

⁄≕ነ

- A készülék legfeljebb nyolc számjegy megadását teszi lehetővé PIN kódként. Ha a jelen készülékről nem adható meg PIN kód, akkor próbálja megadni a Bluetootheszközről.
- Ha 5 vagy több Bluetooth-eszköz van regisztrálva, akkor nem lehet új Bluetooth-eszközt regisztrálni.
- Ha annak ellenére hibaüzenet jelenik meg, hogy a PIN kód helyes, próbálkozzon a <Speciális Bluetooth-egység regisztrálása> (28. oldal) részben ismertetett eljárással.

#### **Speciális Bluetooth-egység regisztrálása**

Lehetősége van olyan speciális eszköz regisztrálására, amely nem regisztrálható normálisan (párba kapcsolás).

#### **1 Lépjen be a speciális eszköz regisztrálásának módjába**

**Válassza a "MENU" > "S-DVC SELECT" lehetőséget.**

#### **Tartsa lenyomva a [AUD] gombot legalább 1 másodpercig.**

A funkcióvezérlési tétel kiválasztásával kapcsolatban lásd: <Funkcióvezérlés> (6. oldal). Egy lista jelenik meg.

#### **2 Válasszon ki egy eszköznevet Forgassa az [AUD] gombot vagy nyomja fölfelé, illetve lefelé az eszköz nevének kiválasztásához. Nyomja meg az [AUD] gombot a választás**

**megerősítéséhez.** Ha megjelenik a "COMPLETE" felirat, a regisztráció befejeződött.

**3 Hajtsa végre a <Bluetooth-egység regisztrálása> (28. oldal) részben ismertetett eljárást, és hajtsa végre a regisztrálást (párba kapcsolás).**

#### **Kilépés a speciális eszköz regisztrálásának módjából**

**Nyomja meg a [SEARCH] gombot.**

- ⁄⊞)
- Ha az eszköz neve nem szerepel a listában, válassza az "OTHER PHONE" lehetőséget.

### **PIN kód regisztrálása**

A Bluetooth-eszközön végrehajtott művelettel adja meg a jelen készülékkel való regisztráláshoz szükséges PIN kódot.

**1 Lépjen be a PIN kód szerkesztése módba Válassza a "MENU" > "PIN EDIT" lehetőséget. Tartsa lenyomva a [AUD] gombot legalább 1 másodpercig.**

A funkcióvezérlési tétel kiválasztásával kapcsolatban lásd: <Funkcióvezérlés> (6. oldal).

A PIN kód jelenlegi beállítása jelenik meg.

#### **2 Adja meg a PIN kódot**

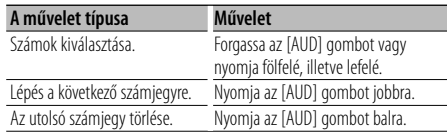

#### **3 Regisztrálja a PIN kódot**

#### **Tartsa lenyomva a [AUD] gombot legalább 1 másodpercig.**

Ha megjelenik a "COMPLETE" felirat, a regisztráció befejeződött.

#### **4 Kilépés a PIN kód szerkesztése módból Nyomja meg a [SEARCH] gombot.**

- **edie**
- Alapértelmezésként "0000" van megadva.
- Legfeljebb nyolc számjegyű PIN kód adható meg.

### **A telefonkönyv letöltése**

Töltse le a telefonkönyvi adatokat a mobiltelefonról erre a készülékre, hogy a jelen készülékkel is használhassa a telefonkönyvet.

#### **Az automatikus letöltéshez**

Ha a mobiltelefon támogatja a telefonkönyvszinkronizálási funkciót, akkor a telefonkönyv a Bluetooth-eszköz csatlakoztatása után automatikusan letöltődik.

(∰

• Ha a teljes megjelenítés után sem találhatók telefonkönyvi adatok a készülékben, akkor lehetséges, hogy az Ön mobiltelefonja nem támogatja a telefonkönyvi adatok automatikus letöltését. Ebben az esetben próbálkozzon kézi letöltéssel.

#### **A mobiltelefonról történő kézi letöltéshez**

- **1 A mobiltelefonon végrehajtott művelettel zárja le a kihangosított kapcsolatot.**
- **2 A mobiltelefonon végrehajtott művelettel küldje át a telefonkönyvi adatokat a jelen készülékre**

A mobiltelefonon végrehajtott művelettel töltse le a telefonkönyvi adatokat a jelen készülékre.

- A letöltés folyamán: Megjelenik a "DOWNLOADING" felirat.
- A letöltlés befejeztével: Megjelenik a "COMPLETE" felirat.
- **3 A mobiltelefonon végrehajtott művelettel kezdeményezzen kihangosított kapcsolatot.**

#### **A letöltés végét jelző üzenet törléséhez Nyomja meg bármelyik gombot.**

#### ∕≕}

- Mindegyik regisztrált mobiltelefonhoz 1000 telefonszám regisztrálható.
- Mindegyik telefonszám esetében legfeljebb 32 számjegy regisztrálható, valamint legfeljebb 50 karakter a név megadásához.

(\* 50: A megengedett alfabetikus karakterek száma. A karakterek típusától függően előfordulhat, hogy kevesebb karakter adható meg.)

• A telefonkönyvi adatok letöltésnek érvénytelenítéséhez hajtson végre egy műveletet a mobiltelefonon.

### **A csatlakoztatni kívánt Bluetootheszköz kiválasztása**

Ha már két vagy több Bluetooth-eszköz regisztrálva lett, akkor ki kell választania a használni kívánt Bluetooth-eszközt.

**1 Lépjen be a Bluetooth-eszköz kiválasztásának módjába**

**Válassza a "MENU" > "PHONE SEL" lehetőséget. Tartsa lenyomva a [AUD] gombot legalább 1 másodpercig.**

A funkcióvezérlési tétel kiválasztásával kapcsolatban lásd: <Funkcióvezérlés> (6. oldal). Megjelenik a '(név)' felirat.

#### **Következő oldal** 3

• Lehetséges, hogy a mobiltelefon beállítása is szükséges.

**2 Válassza ki a Bluetooth-eszközt**

**Forgassa az [AUD] gombot vagy nyomja fölfelé, illetve lefelé.**

**3 Állítsa be a Bluetooth-eszközt Nyomja az [AUD] gombot jobbra vagy balra.**

A "✱(név)" vagy "-(név)" kijelzés jelenik meg.

- "✱": A kiválasztott Bluetooth-eszköz foglalt.
- "-": A kiválasztott Bluetooth-eszköz készenléti állapotban van.
- " " (üres): A Bluetooth-eszköz kiválasztása meg lett szüntetve.
- **4 Lépjen ki a Bluetooth-eszköz kiválasztásának módjából**

**Nyomaja meg a [SEARCH] gombot.** ′⊞)

• Ha egy mobiltelefon már ki van választva, akkor szüntesse meg a kiválasztást, és válasszon ki egy másikat.

### **Regisztrált Bluetooth-eszköz törlése**

Lehetősége van regisztrált Bluetooth-eszköz törlésére.

**1 Lépjen be a Bluetooth-eszköz törlésének módjába**

**Válassza a "MENU" > "DEVICE DEL" lehetőséget. Tartsa lenyomva a [AUD] gombot legalább 1 másodpercig.**

A funkcióvezérlési tétel kiválasztásával kapcsolatban lásd: <Funkcióvezérlés> (6. oldal). Megjelenik a '(name)' felirat.

- **2 Válassza ki a Bluetooth-eszközt Turn the [AUD] knob or push it towards up or down.**
- **3 Törölje a kiválasztott Bluetooth-eszközt Tartsa lenyomva a [AUD] gombot legalább 1 másodpercig.**
- **4 Lépjen ki a Bluetooth-eszköz törlésének módjából**

**Nyomja meg a [SEARCH] gombot.**

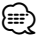

• Regisztrált mobiltelefon törlésekor telefonkönyve, naplója, SMS-ei és hangcímkéje is törlődik.

### **A firmware verziószámának kijelzése**

A jelen készülék firmware-verziószámának kijelzése.

**1 Lépjen be a Bluetooth-firmware frissítésének módjába**

**Válassza a "MENU" > "BT F/W UPDATE" lehetőséget.**

**Tartsa lenyomva a [AUD] gombot legalább 1 másodpercig.**

A funkcióvezérlési tétel kiválasztásával kapcsolatban lásd: <Funkcióvezérlés> (6. oldal). A firmware verziószáma jelenik meg

**2 Kilépés a Bluetooth Firmware frissítés üzemmódból Nyomja meg a [SEARCH] gombot.**

∕≕)

• A firmware frissítésének módjáról webhelyünkön tájékozódhat:

http://www.kenwood.com/bt/information/

### **Hangtárcsázási parancs hozzáadása**

Lehetősége van hangcímke hozzáadására a telefonkönyvhöz hangtárcsázás céljából. Legfeljebb 35 hangcímke regisztrálható.

**1 Lépjen be a hangcímke módba Válassza a "MENU" > "VOICE TAG" lehetőséget. Tartsa lenyomva a [AUD] gombot legalább 1 másodpercig.**

A funkcióvezérlési tétel kiválasztásával kapcsolatban lásd: <Funkcióvezérlés> (6. oldal).

**2 Válassza a "PB NAME EDIT" módot Nyomja meg az [AUD] gombot a "PB NAME EDIT" lehetőség kiválasztásához, majd nyomja az [AUD] gombot legalább 1 másodpercig.**

#### **3 Keresse meg a regisztrálni kívánt nevet**

Válassza ki a regisztrálni kívánt nevet a <Telefonkönyvben szereplő szám hívása> (17. oldal) pont 4. lépése alapján. Ha egy névhez már lett regisztrálva hangcímke, akkor a név előtt a "\*" jelzés látható.

#### **4 Válasszon ki egy módot Forgassa az [AUD] gombot vagy nyomja fölfelé, illetve lefelé.**

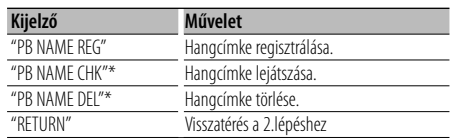

\* Csak akkor jelenik meg, ha olyan név lett kiválasztva, amelyikhez már lett regisztrálva hangcímke.

#### **Válassza ki a "PB NAME REG" (Regist) lehetőséget**

**5 Regisztrálja a hangcímkét (először) Nyomja meg a [AUD] gombot.**

Megjelenik az "ENTER1" felirat. A sípszó elhangzását követő 2 másodpercen belül mondja ki a hangcímkét.

#### **6 Erősítse meg a hangcímkét (másodszor) Nyomja meg a [AUD] gombot.**

Megjelenik az "ENTER2" felirat.

A sípszó elhangzását követő 2 másodpercen belül mondja ki újból a 5. lépésben kimondott hangcímkét.

Megjelenik a "COMPLETE" felirat.

#### **7 Fejezze be a regisztrációt Nyomja meg a [AUD] gombot.**

Visszatérés a 2.lépéshez. Azonnal lehetősége van újabb hangcímke regisztrálására.

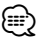

• Ha az egység nem ismeri fel az Ön hangját, üzenet jelenik meg. Pressing the [AUD] knob allows you to retry voice input. (43. oldal)

#### **Válassza a "PB NAME CHK" (Lejátszás) lehetőséget**

#### **5 Nyomja meg a [AUD] gombot.**

Játssza le a regisztrált hangcímkét, és lépjen vissza a 2. lépésre.

#### **Válassza a "PB NAME DEL" (Törlés) lehetőséget**

#### **5 Hangcímke törlése**

**Nyomja az [AUD] gombot legalább 1 másodpercig.** Visszatérés a 2. lépéshez.

#### **Lépjen ki a hangcímke módból**

**Nyomja meg a [SEARCH] gombot.** ∕<del></del>

• A hangcímke regisztrálása közben nem kerül audiohang a kimenetre.

#### **Hangparancs beállítása a kategóriához**

Lehetősége van hangcímke hozzáadására a telefonszám-kategóriához (típushoz) hangtárcsázás céliából.

#### **1 Lépjen be a hangcímke módba Válassza a "MENU" > "VOICE TAG" lehetőséget. Tartsa lenyomva a [AUD] gombot legalább 1 másodpercig.**

A funkcióvezérlési tétel kiválasztásával kapcsolatban lásd: <Funkcióvezérlés> (6. oldal).

- **2 Válassza a "PB TYPE EDIT" üzemmódot Nyomja meg az [AUD] gombot a "PB TYPE EDIT" lehetőség kiválasztásához, majd nyomja legalább 1 másodpercig az [AUD] gombot.**
- **3 Válassza ki a beállítani kívánt kategóriát (típust)**

**Forgassa az [AUD] gombot vagy nyomja fölfelé, illetve lefelé.**

"GENERAL"/ "HOME"/ "OFFICE"/ "MOBILE"/ "OTHER"

**4 Nyomja meg a [AUD] gombot.**

#### **5 Válasszon ki egy módot**

**Forgassa az [AUD] gombot vagy nyomja fölfelé, illetve lefelé.**

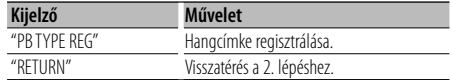

**6 A kategória (típus) regisztrálásához hajtsa végre a <Hangtárcsázási parancs hozzáadása> (30. oldal) 5–7. lépését.**

#### **Lépjen ki a hangcímke módból Nyomja meg a [SEARCH] gombot.**

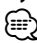

• Állítsa be a hangcímkét mind az 5 kategóriához. Ha nincs regisztrálva hangcímke mindegyik kategóriához, akkor a telefonkönyv nem hívható elő hangparanccsal.

### **Bluetooth-eszköz beállítása**

### **SMS (Rövidüzenet-szolgáltatás)**

A mobiltelefonra érkezett SMS megjelenik a kijelzőn.

Az újonnan érkezett üzenet jelenik meg a kijelzőn.

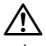

• Az autóbalesetek elkerülése érdekében a vezető vezetés közben nem olvashatja az SMS-t.

#### **Amikor új üzenet érkezik**

Megjelenik az "SMS RECEIVED" felirat. Bármely műveletre a kijelzés eltűnik.

#### **Az SMS megjelenítése**

**1 Lépjen be az SMS bejövő üzenetek módba Válassza a "MENU" > "SMS INBOX" lehetőséget. Tartsa lenyomva a [AUD] gombot legalább 1 másodpercig.**

A funkcióvezérlési tétel kiválasztásával kapcsolatban lásd: <Funkcióvezérlés> (6. oldal). Az üzenetek listája jelenik meg.

#### **2 Válasszon ki egy üzenetet Forgassa az [AUD] gombot vagy nyomja fölfelé, illetve lefelé.**

• A [>II] gomb minden egyes 1 másodpercnél hosszabb megnyomásával váltani tud a telefonszám a név és a fogadás időpontja között.

#### **3 Jelenítse meg a szöveget Nyomja meg a [AUD] gombot.**

A gomb ismételt megnyomásával lehetősége ismét nyílik egy üzenet kiválasztására.

- Üzenet görgetése Az [AUD] folyamatos jobbra vagy balra nyomásával görgetheti az üzenetet.
- **4 Lépjen ki az SMS bejövő üzenetek módból Nyomja meg a [SEARCH] gombot.** {≡}
	- A megnyitatlan üzenet jelenik meg a lista elején. A többi üzenet a fogadás sorrendjében szerepel.
	- Nem jeleníthetők meg az olyan SMS-ek, amelyek akkor érkeztek, amikor a mobiltelefon nem volt csatlakoztatva a Bluetooth-egységhez. SMS letöltése.
	- A rövid üzenet nem jeleníthető meg az SMS letöltése közben.

### **SMS letöltése**

Lehetősége van a mobiltelefonra érkezett rövid üzenet (SMS) letöltésére, hogy a jelen készüléken lehessen olvasni.

#### **1 Lépjen be az SMS letöltése módba Válassza a "MENU" > "SMS DOWNLOAD" lehetőséget.**

#### **Tartsa lenyomva a [AUD] gombot legalább 1 másodpercig.**

A funkcióvezérlési tétel kiválasztásával kapcsolatban lásd: <Funkcióvezérlés> (6. oldal). Az üzenetek listája jelenik meg.

### **2 Indítsa el a letöltést**

**Nyomja meg a [AUD] gombot.** Megjelenik a "DOWNLOADING" felirat. A letöltés befejeztével a "COMPLETE" felirat jelenik meg.

#### **3 Lépjen ki az SMS letöltése módból Nyomja meg a [SEARCH] gombot.**

### ∕≕)

- A mobiltelefonnak képesnek kell lenni az SMS Bluetooth útján történő továbbítására. Lehetséges, hogy a mobiltelefon beállítása is szükséges. Ha a mobiltelefon nem támogatja az SMS funkciót, akkor az SMS download (SMS letöltése) tétel nem jelenik meg a Funkcióvezérlés módban.
- Amikor az SMS le lett töltve a mobiltelefonról, a mobiltelefonon lévő megnyitatlan üzenetek megnyitásra kerülnek.
- A már elolvasott és olvasatlan rövid üzenetek közül 75 tölthető le.

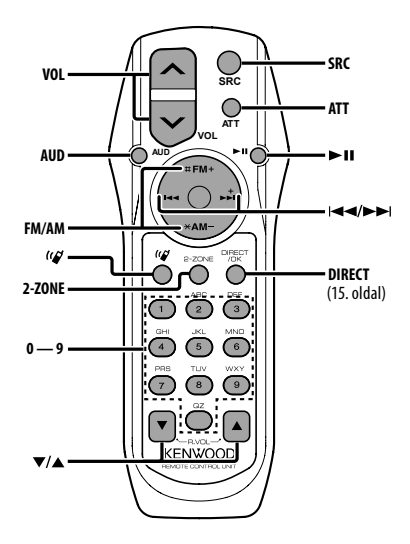

### **Általános vezérlés**

#### **Hangerő szabályzás [VOL]**

#### **Source select [SRC]**

#### **Hangerő csökkentése [ATT]**

A gomb újbóli lenyomásakor a hangerő visszatér a korábbi szintre.

### **Audiovezérlés**

### **Audióelem kiválasztása [AUD]**

**Audióelem beállítása [VOL]**

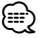

#### • A működtetési eljárást, úgymint az audiovezérlési eljárást és az egyéb műveleteket illetően lásd az <Audiovezérlés> (20. oldal) részt.

### **Kettős zóna rendszer vezérlése**

**Kétzónás rendszer be és ki [2-ZONE] Hátsó csatorna hangerő szabályzása [**5**]/ [**∞]

### **Rádió forrás**

**Hullámsáv választás [FM]/[AM] Állomás választás [**4**]/[**¢**] Beállított állomások előhívása [1] — [6]**

### **CD/USB forrás**

**Zene választás [**4**]/[**¢**] Mappa választás [FM]/[AM] Szünet/Lejátszás [**38**]**

### **Kihangosított telefonvezérlés**

#### **Hívás indítása**

**Belépés a tárcsázási módszer kiválasztása**   $ü$ zemmódba [( $\varnothing$ ]

**Tárcsázási módszer kiválasztása [AUD]**

#### **Számjegybevitel**

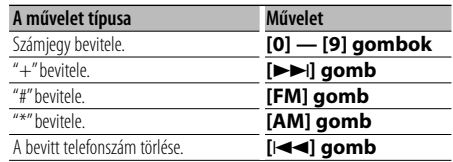

**Hívás kezdeményezése [DIRECT]**

#### **Hívás fogadása**

**Válasz a hívásra [ ]**

**Váltás a magánbeszélgetés és a kihangosítás** 

**üzemmód között [**38**]**

#### **Hívásvárakoztatás**

**Másik bejövő hívás fogadása az aktuális hívás felfüggesztésével [ ] Másik bejövő hívás fogadása az aktuális hívás befejezése után [SRC] Aktuális hívás folytatása [1]**

#### **Hívás közben**

**Hívás befejezése [SRC] Kihangosító hangerejének beállítása [VOL]**

### **Alapműveletek a távirányítón** A KDC-BT6544U/BT6544UY/BT6144/W5644U készülékek tartozéka

#### **Az elem behelyezése és cseréje**

Használjon két "AA"/ "R6"-méretű elemet. A fedelet az ábra szerint vegye le: nyomja le és csúsztassa el.

Az elemek behelyezése során ügyeljen a + és – pólusoknak az elemtartó belsejében feltüntetett elrendezésére.

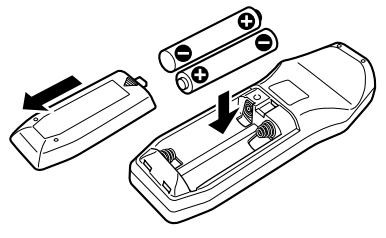

### ¤ **VIGYÁZAT**

- Ne hagyja az elemeket nyílt láng közelében és ne tegye ki közvetlen napsugárzásnak. Tűz, robbanás vagy túlzott hőfejlődés következhet be.
- Ne helyezze a távirányítót forró helyre, pl. a műszerfalra.

### **Függelék**

#### **Az audiofájlokról**

- **Lejátszható audiofájl** AAC-LC (.m4a), MP3 (.mp3), WMA (.wma)
- **Lejátszható lemezes adathordozók** CD-R/RW/ROM
- **Lejátszható lemezfájlformátumok** ISO 9660 Level 1/2, Joliet, Romeo, Hosszú fájlnév.
- **Lejátszható USB-eszközök**  Nagy kapacitású USB-tárolók osztálya
- **Lejátszható USB-eszköz fájlrendszere** FAT16, FAT32

Bár az audiofájlok megfelelnek a fent felsorolt szabványoknak, előfordulhat, hogy nem lehetséges a lejátszás az adathordozó vagy az eszköz típusa vagy állapota miatt.

#### **• Az audiofájlok lejátszásának sorrendje**

 A mappák/fájlok alábbi példában szereplő fastruktúrájában a fájlok lejátszása ① és ⑩ közötti sorrendben történik.

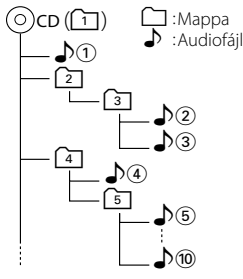

Az audiofájlokról a www.kenwood.com/audiofile/ címen található online útmutató nyújt tájékoztatást. Ebben az online útmutatóban a jelen útmutatóban nem szereplő részletes információk és megjegyzések találhatók. Feltétlenül olvassa végig az online útmutatót is.

## ⁄

- Ebben az útmutatóban az "USB-eszköz" szót USBcsatlakozással rendelkező flash memóriákra és digitális audiolejátszókra használjuk.
- A kézikönyvben szereplő "iPod" szó az iPod összekötő kábellel \* (opcionális tartozék) csatlakoztatott iPodot vagy iPhone-t jelez.

\* Nem támogatott modell: KCA-iP500.

 A csatlakoztatható iPodokkal és az iPod csatlakozó kábellel kapcsolatban lásd a következő weboldalt:.

www.kenwood.com/ipod/kca\_ip/

#### **Az USB-eszközökről**

- Ha az iPod csatlakoztatása után elindítja a lejátszást, akkor az iPod által lejátszott zene kerül lejátszásra. Ekkor a "RESUMING" (Folytatás) felirat jelenik meg a kijelzőn, anélkül, hogy a mappanév stb. megjelenne. A böngészési tétel megváltoztatásakor megjelenik a helyes cím stb.
- Nem működtetheti az iPod-ot, ha a "KENWOOD" felirat vagy a "✓" jel jelenik meg az iPod-on.
- Amikor a jelen készülékhez USB-eszköz csatlakozik, akkor az utóbbi feltölthető, amennyiben a jelen készülék áram alatt van.
- Az USB-eszközt olyan helyre szerelje be, ahol nem fogja Önt akadályozni a helyes gépjárművezetésben.
- Nincs mód USB-eszköz csatlakoztatására USBelosztón és kártyaolvasón keresztül.
- Készítsen biztonsági másolatot az audiofájlokról, amelyeket ezen a készüléken használ. A fájlok törlődhetnek az USB-eszközt befolyásoló tényezőktől függően.

Nem nyújtunk kártérítést a tárolt adatok törléséből fakadó semmiféle kárért.

- A jelen készülékhez nem jár USB-eszköz. Külön kell vásárolnia kereskedelmi forgalomban kapható USBeszközt.
- Ha USB-eszközt csatlakoztat, a CA-U1EX (választható) használata ajánlott. Normális lejátszás nem garantálható, ha a kompatibilis kábeltől eltérő kábelt használ. 5 méternél nagyobb teljes hosszúságú kábel csatlakoztatása rendellenes lejátszást eredményezhet.

### **A mobiltelefonról**

A készülék az alábbi Bluetooth-specifikációnak felel meg:

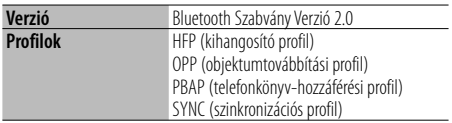

Az ellenőrzötten kompatibilis mobiltelefonokról a következő URL-en tájékozódhat:

#### http://www.kenwood.com/bt/information/

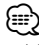

- A Bluetooth-funkciót támogató egységek Bluetoothszabványnak való megfelelése a Bluetooth SIG által előírt eljárással lett ellenőrizve és tanúsítva. Előfordulhat azonban, hogy az ilyen készülékek nem képesek kommunikálni az Ön mobiltelefonjával annak típusától függően.
- A HFP a kihangosított beszélgetések bonyolítására szolgáló profil.
- Az OPP az egységek közti adatátvitelre, például telefonkönyvi adatok továbbítására szolgáló profil.

#### **A KCA-BT200 működtetéséhez (külön választható)**

A készülék kezelésével kapcsolatban lásd a B-2-es típus leírását a KCA-BT200 Kezelési utasításában, valamint az alábbi táblázazot.

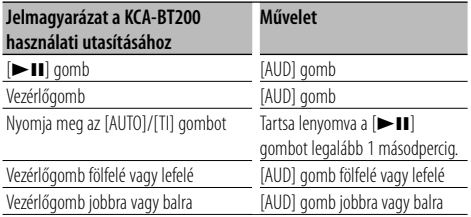

#### **A KCA-BT100 működtetéséhez (külön választható)**

Ugyanakkor a jelen készülék működtetésének alábbi vezérlési módjai eltérhetnek a Használati útmutatóban ismertetettektől; ezért javasoljuk, tekintse át az alábbi kiegészítő útmutatót.

#### **<Tárcsázás a gyorstárcsázás funkcióval>**

- 1. Nyomja meg a [AUD] gombot. Válassza a"NUMBER DIAL" kijelzést.
- 2. Nyomja meg a [SEARCH] gombot.
- 3. Válassza a szám előhívását az [AUD] gomb forgatásával.
- 4. Nyomja meg a [AUD] gombot.

#### **<Az előre beállított tárcsázási számok listájának regisztrálása>**

- 1. A működés ugyanaz. Lásd a KCA-BT100 használati utasítását.
- 2. Nyomja meg a [SEARCH] gombot.
- 3. Válalssza ki a menteni kívánt szamot az [AUD] gomb forgatásával.
- 4. Tartsa lenyomva az [AUD] gombot legalább 2 másodpercig.

#### **<Regisztrált mobiltelefon törlése>**

- 1–3. A működés ugyanaz. Lásd a KCA-BT100 használati utasítását.
- 4. Nyomja az [AUD] gombot legalább 1 másodpercig.
- 5. Nyomja meg a [SEARCH] gombot.

#### **<Menürendszer>**

 A Menü működtetésére vonatkozóan lásd a jelen használati útmutató <Funkcióvezérlés> részét.

#### **A kijelzőről**

A mobiltelefon állapota a készülék állapotkijelzőjén jelenik meg.

Ezenkívül bizonyos kijelzések eltérőek a KCA-BT100 Használati útmutatójában szereplőktől.

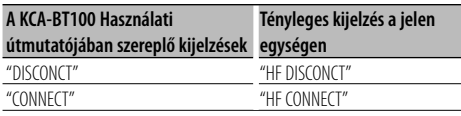

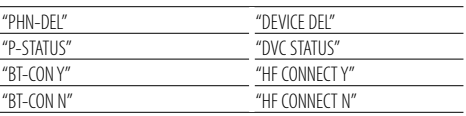

#### **Menü – szószedet**

#### **• AF (Alternatív frekvencia)**

 Ha a vétel gyenge, a készülék automatikusan átvált egy másik frekvenciára, amely ugyanazt a programot sugározza ugyanazon RDS hálózaton belül, de jobb vétel mellett.

#### **• AMP**

 Az "OFF" (Ki) tétel kiválasztása kikapcsolja a beépített erősítőt. A beépített erősítő kikapcsolása javítja az előerősítő hangjának minőségét.

**• AUTO ANS (Az automatikus válasz késleltetési idejének beállítása)**

 Ez a funkció a hívás automatikus megválaszolását kínálja az automatikus válasz funkciónál előre beállított időtartam elteltével.

- "OFF" : A telefonhívás automatikus megválaszolása kikapcsolva.
- "0" : A telefonhívás automatikus megválaszolása azonnal.
- "1s" "99s" : A telefonhívás automatikus megválaszolása 1–99 másodperc elteltével.

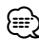

• Ha a mobiltelefonban beállított idő rövidebb, mint az egységben beállított idő, akkor az előbbi lesz használva.. • Ez a funkció nem működik hívásvárakoztatásra.

#### **• AUX**

 Ha ennek értéke ON, lehet AUX (külső) forrást választani.

- ON1: Lehet külső (AUX) forrást választani. Akkor használja ezt a beállítást, ha a beépített AUX terminálra állandó jelleggel csatlakozik külső berendezés.
- ON2: Bekapcsolja a csendesítő/halkító funkciót a kiválasztott külső (AUX) hangforrás melleti bekapcsoláskor. A halkító funkciót a hangerőszabályzó gomb óramutató járásának irányába való elforgatásával kapcsolhatja ki a külső audióeszköz hallgatása közben.
- OFF: Kiiktatja a külső (AUX) forrás választást. Akkor használja ezt a beállítást, ha a beépített AUX terminált nem használja.
- **CALL BEEP (A bejövő hívást jelző sípszó beállítása)** Lehetősége van sípszó kiadására a hangszóróról bejövő hívás esetén. "ON" : Sípszó bekapcsolva.

"OFF" : Sípszó kikapcsolva.

#### **• CD READ**

 A CD-olvasás módjának beállítása. Ha a készülék nem képes lejátszani a speciális formátumú CD-t, állítsa át ezt a funkciót "2"-re a lejátszás kikényszerítéséhez. Felhívjuk a figyelmet arra, hogy bizonyos zenei CD-k lejátszása még a "2" választás mellett sem lehetséges. Továbbá: audiofájlok nem játszhatók le a "2" beállítás mellett. Normális körülmények között maradjon az "1" beállításnál.

- 1: Az audiofájlokat és a zenét tartalmazó CD-k automatikus megkülönböztetése lemez lejátszásakor.
- 2: Zenei CD lejátszásának kikényszerítése.

#### **• DISPLAY**

 Ha az egységen semmiféle művelet nem kerül végrehajtásra legalább 5 másodpercig olyankor, amikor az "OFF" tétel van kiválasztva, akkor a kijelző kikapcsol. Beállítási üzemmódban a kijelző még az 5 másodperces időkorlát letelte után sem kapcsol ki.

#### **• DTA (Digital Time Alignment)**

 A <Cabin selection Kabinkiválasztás>műveletben (23. oldal) megjelölt hangszóróteljesítménynél finoman állíthat a hang beérkezésének késleltetési idején, hogy kellemesebb legyen a hangzás az autójában.

A késleltetési idő beállításait automatikusan azonosítja és kompenzálja a rendszer, ha meg van adva, mekkor az egyes hangszórók távolsága a jármű belsejének középpontjától.

- 1 Állítsa be az elülső és a hátsó pozíciókat, valamint a referenciapont magasságát az első ülésen ülő személy fülének magasságával egy szintbe, majd állítsa a jobb és a bal pozíciókat a jármű belsejének középpontjához.
- 2 Mérje meg a referenciapont és a hangszórók közötti távolságot.
- 3 Számítsa ki a távolságkülönbséget a legtávolabbi hangszóróhoz viszonyítva.

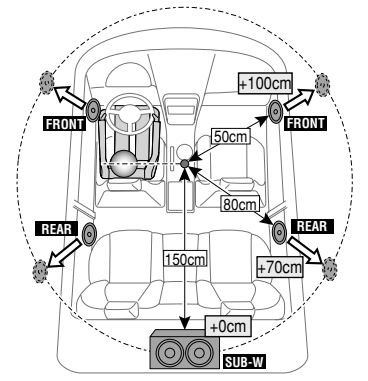

#### **• DVC STATUS (A Bluetooth-eszköz állapotának kijelzése)**

 Lehetősége van a csatlakozási állapot, a jelerősség és az akkumulátor töltöttségi szintjének kijelzésére.

 : A mobiltelefon akkumulátorának töltöttségi szintje.

Teljesen **⊄4 ne∰an ∉4** ne¥t nem majdnem lemerült

 $\mathbf{Y}_{\text{all}}$  : A mobiltelefon jelerőssége.

Maximum  $Y_{nl}$  $\mathbf{w}$  $Y_{nl}$  $\mathbf{w}$  $Y_{nl}$  Minimum

### ∤≕

- Az ikonok nem jelennek meg, ha az információ nem kapható meg a mobiltelefonról.
- Mivel a vezérlőegység lépéseinek száma különbözik a mobiltelefonétól, lehet, hogy a vezérlőegységen megjelenített állapotok nincsenek összhangban a mobiltelefonon megjelenítettektől.

#### **• HIGHWAY-SND (országúti hang)**

 Növeli a leghalkabb hangok intenzitását, amelyeket az országúti autózás zaja elnyomna, hogy a hang jobban hallható legyen. Emellett a beállítás keimeli a basszus hangokat, Additionally, amelyeket az országúti autózás zaja elnyomna, hogy a basszus hangzás dinamikusabb legyen.

#### **• MIC GAIN**

 A beépített mikrofon érzékenységét növeli telefonáláshoz.. Állítsa be a hívó hangját. A "+" gombbal növelheti a hangerőt..

**• NEWS (Hírösszefoglaló időkorlát beállítással)** A hírösszefoglaló automatikus vétele annak kezdetétől. Lehetősége van annak az időkorlátnak a beállítására, amelynek során a megszakítás le van tiltva másik hírösszefoglaló kezdetekor. A "NEWS 00M" tételről a "NEWS 90M" tételre történő váltás bekapcsolja ezt a funkciót.

Ha a hírösszefoglaló kezdetekor a funkció be van kapcsolva, akkor a "TRAFFIC" felirat jelenik meg a kijelzőn, és a készülék a híreket veszi. A "20M" tétel beállítása esetén másik hírösszefoglaló vételére 20 percen belül nem kerül sor.

A hírösszefoglaló hangerejének szintje a közlekedési információkra beállított hangerőszinttel azonos.

#### **• NR LEVEL**

 Csökkenti a környezeti zajokat, anélkül, hogy megváltoztatná a beépített mikrofon hangerejét. Akkor állítson a hívó hangerején, ha az nem tiszta. is not clear. A "+" gombbal végzett beállítás növeli a zajcsökkentést.

#### **• POWER OFF (Power OFF időzítő)**

 Az időzítő beállítása oly módon, hogy a készüléket automatikusan kikapcsolja, ha a készenléti üzemmód folytatódik.

Ez a beállítás segít megakadályozni a jármű akkumulátorának lemerülését.

### **Függelék**

- – –: Az áramellátás kikapcsolási időzítője funkció ki van kapcsolva.
- 20min: Az áramellátás kikapcsolása 20 perc elteltével. (Gyári beállítás)
- 40min: Az áramellátás kikapcsolása 40 perc elteltével.
- 60min: Az áramellátás kikapcsolása 60 perc elteltével.

#### **• RUSSIAN (Az orosz nyelv beállítása)**

 Ezen tétel beállításakor a következő szövegelemek oroszul kerülnek kijelzésre:

Mappanév/ Fájlnév/ Dal címe/ Előadó neve / Album címe/ KCA-BT200/BT100 (külön választható tartozék)

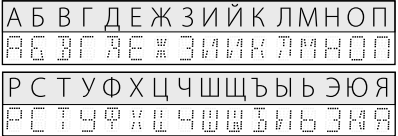

**• SEEK (Állomáskeresési mód kiválasztása)** A rádió hangolási módjának kiválasztása.

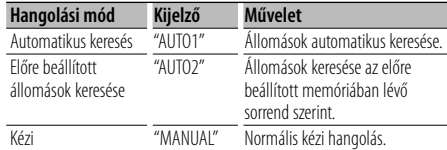

**• SP SEL (A hangkimeneti hangszórók beállítása)** Lehetősége van a hangkimeneti hangszórók megadására.

 "FRONT" : Hangkimenet a bal első és a jobb első hangszóróból.

"F-R" : Hangkimenet a jobb első hangszóróból.

"F-L" : Hangkimenet a bal első hangszóróból.

### **∕** ⊞}

• A begerjedés vagy a visszhang megelőzése érdekében a mikrofontól távolabbi hangszórót válassza ki.

#### **• SUPREME**

 Az alacsony (128 kbps-nél kisebb; mintavételi frekvencia: 44,1 kHz) adatátviteli sebességű rögzítés során levágott nagyfrekvenciás tartomány extrapolálására és egyedi fejlesztésű algoritmussal történő kiegészítésére szolgáló technológia. A kiegészítés a tömörítési formátumnak (AAC, MP3 vagy WMA) megfelelően van optimalizálva, és az adatátviteli sebességnek megfelelően kerül feldolgozásra.

Hatása elhanyagolható az olyan zene esetében, amelynek rögzítése nagy adatátviteli sebességen vagy változó adatátviteli sebességen történt, vagy amelynek minimális frekvenciatartománya van.

#### **• SUPREME PLUS**

 A SUPREME javított változata. Kompenzálja a hang tisztaságát és transzparenciáját a tömörített audiófájlok lejátszásakor, és rendkívül valósághű énekhangot hoz létre.

**• SWPRE (előerősítő váltása)**

 Váltja a beállított hátsó ("REAR") és mélysugárzó ("SUB-W") teljesítményét.

**• ZONE2 (Két zóna)**

 Állítsa be a célt (első hangszóró: "FRONT" vagy hátsó: "REAR") külső forrásnak(AUX IN), ha a Dual Zone(kettős zóna) funkció be ban kapcsolva.

Ezt a terméket sem a gyártó nem szereli be az autóba a futószalagon, sem a járművet az EU Tagállamba behozó professzionális importőr.

#### **Használt elektromos és elektronikus készülékek elhelyezése hulladékként es elemek (a szelektív hulladékgyűjtést alkalmazó EU tagországok számára)**

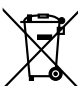

 Az ezzel a szimbólummal (kereszttel áthúzott szemetes) megjelölt termékeket nem szabad háztartási hulladékként kezelni. Régi elektromos és elektronikus berendezéseit vigye az e célra kijelölt újrahasznosító telepre, ahol az ilyen

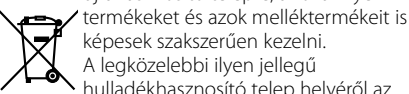

képesek szakszerűen kezelni. A legközelebbi ilyen jellegű hulladékhasznosító telep helyéről az **Ph** illetékes hivatalban kaphat felvilágosítást. E készülék szakszerű megsemmisítésével segíthet abban, hogy megelőzzük azt a környezetre és az emberi egészségre gyakorolt negatív hatást, ami a helytelen hulladékkezelésből adódik. Megjegyzes: Az elemekre vonatkozo

szimbolum melletti "Pb" jeloles az elem olomtartalmara utal.

#### **A lézert alkalmazó termékek jelölése (bizonyos területek kivételével)**

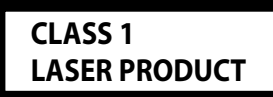

Ezt a címkét a burkolaton/házon helyezik el, és az jelzi, hogy az alkatrész 1. osztályba sorolt lézersugárnyalábot használ. Ez azt jelenti, hogy a készükék egy osztállyal gyengébb lézerfényt használ. A berendezésen kívül nem áll fenn veszélyes sugárzás kockázata.

### **Tartozékok**

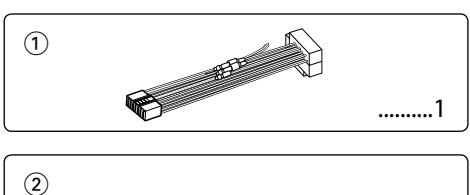

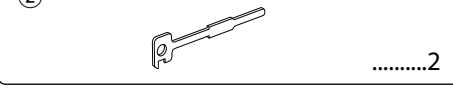

### **Beszerelési eljárás**

- 1. A rövidzárlat megelőzése céljából vegye ki az indítókulcsot, és szüntesse meg az akkumulátor  $\ominus$ kivezetésének csatlakozását.
- 2. Csatlakoztassa a megfelelő bemeneti és kimeneti vezetéket az egyes egységekhez.
- 3. Csatlakoztassa a vezetékhevederen lévő vezetéket.
- 4. Csatlakoztassa a vezetékhevederen lévő B csatlakozót a járműben lévő hangszórócsatlakozóhoz.
- 5. Csatlakoztassa a vezetékhevederen lévő A csatlakozót a járműben lévő, külső áramellátást biztosító csatlakozóhoz.
- 6. Csatlakoztassa a vezetékhevedert az egységhez.
- 7. Szerelje be az egységet a járműbe.
- 8. Kösse be újra az akkumulátor  $\ominus$  kivezetését.
- 9. Nyomja meg a Reset (Visszaállítás) gombot.

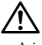

- A jelen termék beszerelése és huzalozása ügyességet és tapasztalatot igényel. A biztonság érdekében bízza a beszerelési és huzalozási munkákat szakemberre.
- Győződjön meg róla, hogy az egységet –12 V-os egyenáramú feszültségforrás földeli.
- Ne szerelje az egységet közvetlen napsugárzásnak, vagy túlzott hőhatásnak, illetve páratartalomnak kitett helyre. Ezenkívül kerülje az olyan helyeket, ahol túl sok a por, illetve ahol fennáll a víz ráfröccsenésének veszélye.
- Beszereléskor kizárólag a berendezéshez mellékelt csavarokat használja. Nem megfelelő csavarok alkalmazása a központi egység meghibásodását eredményezheti.
- Ha a készülék nincs bekapcsolva ("PROTECT" jelenik meg), előfordulhat, hogy a hangszóró vezetéke rövidzárlatos vagy hozzáér a jármű karosszériájához, és bekapcsol a védelmi funkció. Ezért a hangszóróvezetéket ellenőrizni kell.
- Győződjön meg róla, hogy minden kábelcsatlakozást biztonságosan lett kialakítva: tolja be a dugaszokat teljes rögzítésig.
- Ha a jármű gyújtásának nincs ACC állása, vagy ha a gyújtásvezeték állandó feszültségű áramforráshoz van csatlakoztatva, például akkumulátorvezetékhez, akkor az áramellátás nem lesz a gyújtással összekapcsolva (azaz: nem fog a gyújtással együtt be- és kikapcsolni). Ha a berendezés áramellátását össze kívánja kapcsolni a gyújtással, csatlakoztassa a gyújtásvezetéket olyan áramforráshoz, amely az indítókulccsal be- és kikapcsolható.
- Használjon kereskedelmi forgalomban kapható átalakító csatlakozót, ha a csatlakozó nem illik a jármű csatlakozójához.
- Szigetelő szalaggal vagy hasonló anyaggal szigetelje a bekötetlen kábeleket. A rövidzár megelőzése érdekében ne vegye le a bekötetlen vezetékek illetve kivezetések védőszigetelését.
- Ha a konzolnak van fedele, mindenképp , úgy szerelje be az egységet, hogy előlapja nyitáskor és záráskor ne ütközzön a fedélbe.
- Ha a biztosíték kiég, először arról győződjön meg, hogy a vezetékek nem okoznak rövidzárt, majd cserélje ki a régi biztosítékot egy ugyanolyan névleges áramerősség-értékű új biztosítékra!
- Csatlakoztassa a hangszórókábeleket a megfelelő kivezetésekhez. A készülék megsérülhet vagy működésképtelenné válhat, ha megosztja vagy az autó bármely fém alkatrészéhez földeli a  $\ominus$  vezetékeket.
- Az egység beszerelése után ellenőrizze, hogy megfelelően működnek-e az autó féklámpái, irányjelzői, ablaktörlői stb.
- Úgy szerelje be az egységet, hogy a szerelési szög 30 fok vagy kevesebb legyen.
- A vétel erőssége csökkenhet, ha a Bluetooth-antenna közelében fémtárgyak találhatók.

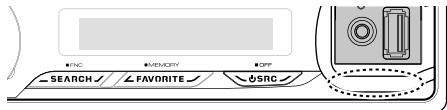

Bluetooth-antenna-egység

#### **A jó vétel biztosításához**

A jó vétel biztosítása érdekében felhívjuk figyelmét az alábbiakra:

- Ügyeljen arra, hogy a mobiltelefonnal folytatott kommunikáció 10 m-es (30 láb) látóvonal menti távolságon belül történjen. A kommunikációs tartomány a környezeti viszonyoktól függően megrövidülhet. A kommunikációs tartomány megrövidül olyankor, ha a jelen készülék és a mobiltelefon között akadály található. A fenti maximális kommunikációs tartomány (10 m) nem mindig biztosított.
- A közelben található sugárzóállomások vagy walkie-talkie-k erős jelük révén zavarhatják a kommunikációt.

### **Vezetékek csatlakoztatása a kivezetésekhez**

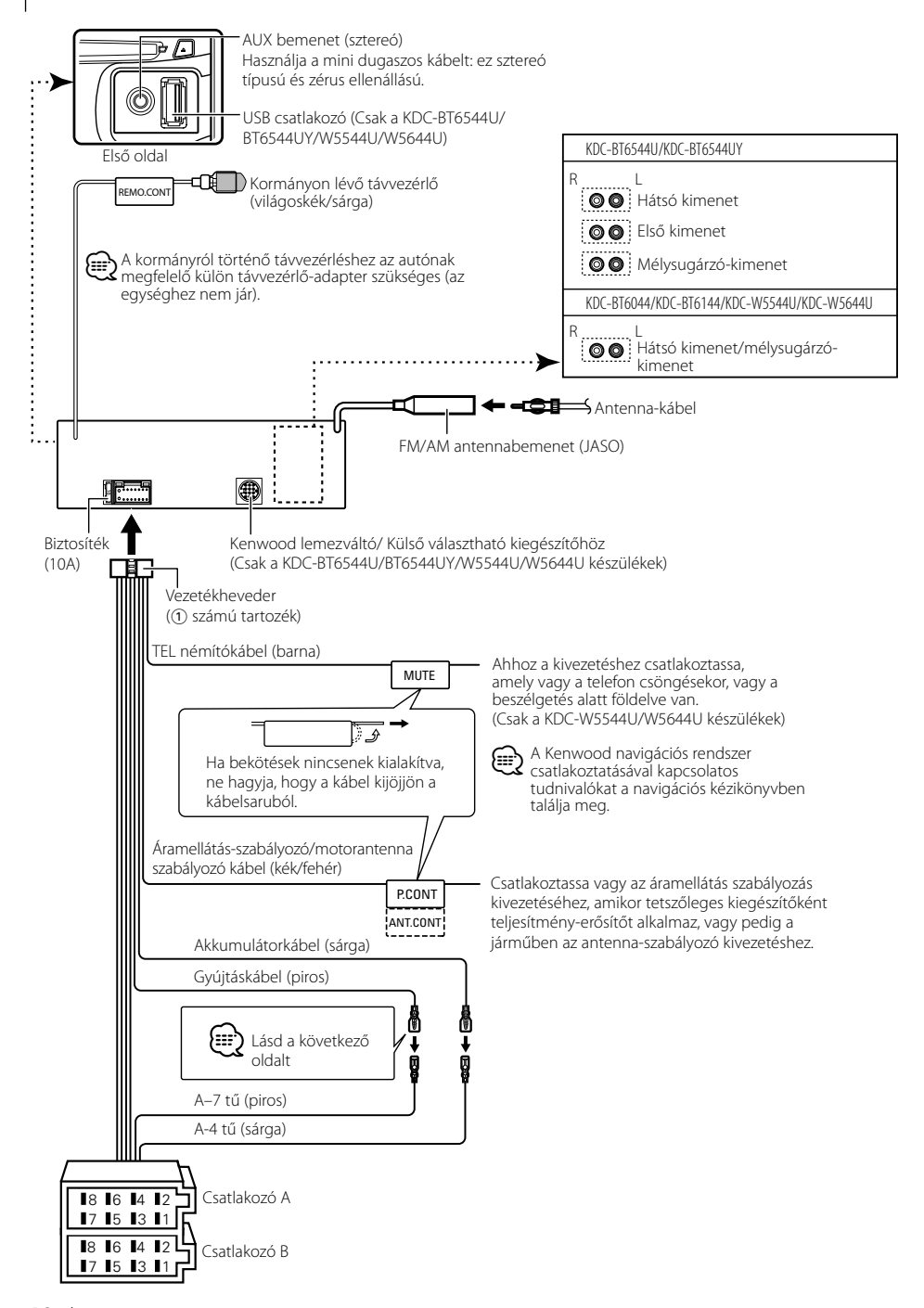

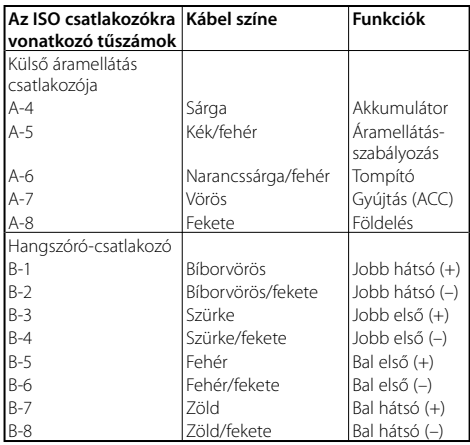

#### **Útmutató a csatlakozók funkcióihoz**

#### 2**FIGYELMEZTETÉS Az ISO csatlakozóhoz való csatlakoztatás**

ISO csatlakozók esetében a tűk elrendezése függ az Ön által vezetett jármű típusától. Az egység károsodásának elkerülése érdekében ügyeljen a vezetékek megfelelő bekötésére. A vezetékheveder alapbekötését az alábbiakban ismertetjük 1. Ha az ISO csatlakozó tűi a 2-nél ismertetettek szerint vannak beállítva, az ábrán látható bekötést hajtsa végre. **Volkswagen** stb. járműbe való szereléskor mindenképp kösse át a vezetékeket az alábbi [2] pontban ismertetett módon.

1 (Alapbeállítás) A jármű ISO csatlakozójának A-7 tűje (piros) a gyújtással van összekötve és, az A-4 tű (sárga) pedig az állandó áramforráshoz csatlakozik. A-7 tű (piros) Gyújtáskábel (piros)

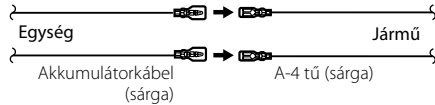

2 A jármű ISO csatlakozójának A-7 tűje (piros) az állandó áramforráshoz csatlakozik, az A-4 tű (sárga) pedig a gyújtással van összekötve.

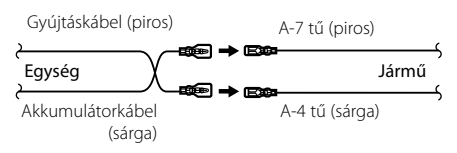

#### **Beszerelés**

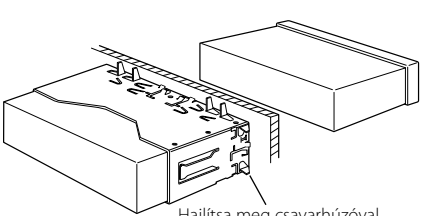

.<br>Hailítsa meg csavarhúzóval vagy hasonló szerszámmal a tartópersely füleit, és erősítse fel a helyére.<br>**⁄** 

• Győződjön meg róla, hogy a berendezés biztosan lett rögzítve. Ha a berendezés labilis, rendellenes működés jelentkezhet (például: a hang ugrása).

### **A keménygumi keret eltávolítása**

**1** Akassza be a az eltávolító eszközön lévő zárószegeket, és távolítsa el a felső szinten található két záróelemet.

Emelje fel a keretet, és húzza előre, az ábrán látható módon.

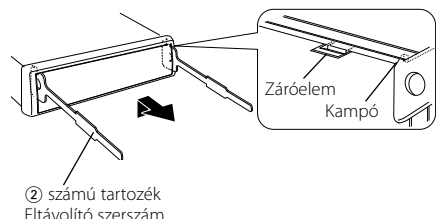

**2** A felső szint eltávolítása után távolítsa el a két alsó részt is.

æ}

• A keretet az alsó oldal felől azonos módon lehet eltávolítani.

### **Az egység eltávolítása**

- **1** <A keménygumi keret eltávolítása> című rész útmutatásának megfelelően távolítsa el a keménygumi keretet.
- **2** Az ábrán látható módon mindkét oldalon mélyen vezesse be a két eltávolító szerszámot a hasítékokba.
- **3** Nyomja befelé és lefelé az eltávolító szerszámot, és húzza ki félig az egységet.

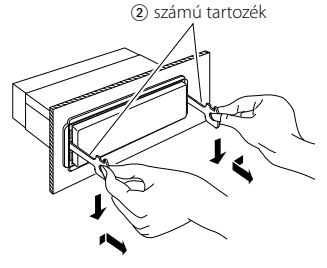

### $\bigwedge$

- Ügyeljen rá, hogy ne sértse meg a kezét az eltávolító szerszám zárószegeivel.
- **4** Húzza ki teljesen az egységet kézzel. Ügyeljen rá, hogy ne ejtse le.

### ¤ **VIGYÁZAT**

A jelen készüléket járműve konzoljába szerelje be.

Ne érintse meg a jelen készülék fémrészeit a készülék használata közben, illetve közvetlenül utána. A fémrészek, úgymint a hőnyelő és a burkolat, felforrósodnak.

### **Hibakeresési útmutató**

A készülék egyes beállításai letilthatnak bizonyos funkciókat.

#### **! • Nem lehet beállítani a mélysugárzót. • Nem lehet beállítani a felül áteresztő szűrőt.**

- **Nincs kimenő teljesítmény a mélysugárzóból.**
- ▲ <Mélysugárzó-kimenet> az <Alapműveletek> (4. oldal) nincs On értékre állítva.
	- Az előerősítő kimenete nem mélysugárzóra van beállítva. A készülék egyes beállításai letilthatnak bizonyos funkciókat.

#### **! • A biztonsági kódot nem lehet regisztrálni. • Nem lehet kijelzést beállítani.**

- ▲ A <Demonstrációs üzemmód beállítása> (20. oldal) nincs kikapcsolva.
- 

Ami a berendezés meghibásodásának tűnhet, az esetleg csak a pontatlan kezelésnek vagy a vezetékek hibás bekötésének az eredménye. Mielőtt a szervizhez fordulna, ellenőrizze az alábbi táblázatban szereplő lehetséges problémákat.

#### **Általános**

#### **? Az érintésérzékelő hang nem hallatszik.**

✔ Az előerősítő kimeneti dugasza használatban van. ☞ Az érintésérzékelő hang nem kerülhet kimenetre az előerősítő kimeneti dugaszáról.

#### **Rádió forrás**

#### **? Gyenge a rádióvétel.**

- ✔ A gépkocsi antennája nincs kihúzva.
	- ☞ Húzza ki teljesen az antennát.

#### **Lemez forrás**

#### **? A kiválasztott lemez nem kerül lejátszásra, egy másik lemez azonban igen.**

- ✔ A kiválasztott CD rendkívül piszkos.
	- ☞ Tisztítsa meg a CD-t, ehhez lásd a <CD-k kezelése> című részben (3. oldal) a CD
- **............tisztításáról szóló pontot.........**<br>✔ A lemezt nem a megadott nyílásba helyezte be.
- ☞ Lökje ki a többlemezes tárolót, és ellenőrizze a kiválasztott lemezhez tartozó számot. ✔ A lemezen komoly karcolások találhatók.
- 
- ☞ Próbálkozzon másik lemezzel.

#### **Audiofájl-forrás**

#### **? A hang ugrik audiofájl lejátszásakor.**

- ✔ Az adathordozó karcos vagy elszennyeződött.
	- ☞ Tisztítsa meg az adathordozót, ehhez lásd a <CD-k kezelése> című részben (3. oldal) a CD tisztításáról szóló pontot.
- ✔ Rossz minőségű a felvétel. ☞ Rögzítsen újra a hordozóra, vagy használjon
- másik hordozót. <u>--------</u>

### **Kihangosító**

#### **? A kihangosított beszélgetés hangereje túl alacsony.**

- ✔ A kihangosított beszélgetés hangereje alacsony szintre van beállítva.
	- ☞ A kihangosított beszélgetés hangereje függetlenül módon állítható be. Kihangosított beszélgetés közben állítsa be. "MENU" > "MIC GAIN" és "NR LEVEL" <Funkcióvezérlés> (6. oldal).

#### **? Nem hallható hang a hátsó hangszórókból.**

✔ Ön kihangosított beszélgetés módban beszél. ☞ Nem hallható hang a hátsó hangszórókból kihangosított beszélgetés módban.

#### **? Nem hallható sípszó bejövő hívás fogadásakor.**

- ✔ Az Ön mobiltelefonja típusától függően előfordulhat, hogy nem hallható sípszó.
	- ☞ A "MENU" > "CALL BEEP" a <Funkcióvezérlés> (6. oldal) alatt "ON" értékre van állítva.

#### **? A készülék nem ismeri fel a hangot.**

- ✔ A jármű ablaka nyitva van.
	- ☞ A környező zaj erős, ezért a hang nem ismerhető megfelelően fel. A zaj csökkentése érdekében
- zárja be a jármű ablakait. ✔ Gyenge hang.
	- ☞ A gyenge hang nem ismerhető megfelelően fel. Beszéljen kicsit hangosabban és természetes
- **.............mód<u>on a mikrofonba.</u>..............**<br>✔ A hangcímkét kimondó személy nem ugyanaz, mint aki regisztrálta a hangcímkét.
	- ☞ Csak a hangcímke regisztrálását végző személy hangja ismerhető fel.
- 

#### **Az alábbi üzenetek a rendszer állapotáról tájékoztatnak.**

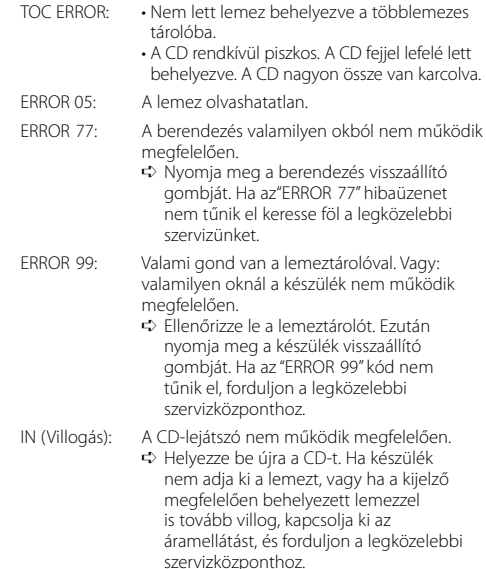

**Hibakeresési útmutató** PROTECT (Villogás): A hangszóró vezetéke rövidre van zárva, vagy hozzáér a jármű alvázához, és ilyenkor működésbe lép a védelmi funkció. ➪ Huzalozza vagy szigetelje megfelelően a hangszórókábelt, majd nyomja meg a Reset gombot. Ha a "PROTECT" kód nem tűnik el, forduljon a legközelebbi szervizközponthoz. NA FILE: A lejátszás alatt álló audiofájl formátumát az egység nem támogatja. COPY PRO: A lejátszott fájl másolásvédett. READ ERROR: A csatlakoztatott USB-eszköz fájlrendszere sérült. ➪ Másolja ismét át a fájlokat és mappákat az USB-eszközről. Ha a hibaüzenet ismét megjelenik, inicializálja az USB-eszközt, vagy használjon másik USB-eszközt. NO DEVICE: Az USB-eszköz van forrásként kiválasztva, jóllehet egyetlen USB-eszköz sincs csatlakoztatva. ➪ Változtassa meg a forrást az USB-től eltérő bármilyen más forrásra. Csatlakoztasson egy USB-eszközt, majd válassza ki ismét az USB-forrást. N/A DEVICE: • Nem támogatott USB-eszköz van csatlakoztatva. • Nem sikerült az iPod csatlakoztatása. ➪ Ellenőrizze, hogy a csatlakoztatott iPod támogatott eszköz. A támogatott iPodokról <Az audiofájlokról> c. részben (35. oldal) tájékozódhat. NO MUSIC DATA/ERROR 15: • A csatlakoztatott USB-eszköz nem tartalmaz lejátszható audiofájlt. • Olyan hanghordozót helyezett be, amelyen nincs a készülék által lejátszható adat. USB ERROR: Bizonyos probléma adódhat a csatlakoztatott USB-eszközzel. ➪ Távolítsa el az USB-eszközt, majd kapcsolja az áramellátás kapcsolóját bekapcsolt (ON) állásba. Ha ugyanaz a kijelzés jelenik ismét meg, használjon másik USB-eszközt. iPod ERROR: Nem sikerült az iPod csatlakoztatása. ➪ Távolítsa el, majd csatlakoztassa újra az USB eszközt. ➪ Ellenőrizze, hogy az iPod szoftvere a legfrissebb verziójú-e. USB REMOVE (villog): Az Eltávolítás üzemmódot választották ki az

távolíthatja az USB eszközt/iPod. NO NUMBER: • A hívó fél nem jelzett hívóazonosítót. • Nincs telefonszámadat. NO DATA: • Nincs kimenő hívások listája.

- Nincs bejövő hívások listája.
	- Nincs nem fogadott hívások listája.

USB eszköz/iPod esetében. Biztonságosan el

• A telefonkönyv üres.

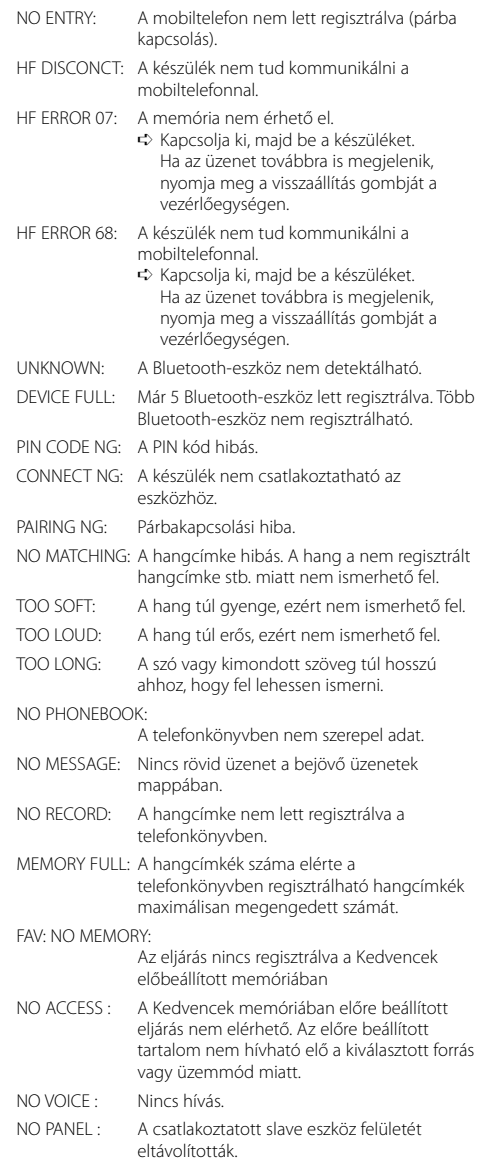

### **Műszaki adatok**

#### **FM rádió rész**

Frekvenciatartomány (50 kHz-es tér) : 87,5 MHz – 108,0 MHz Hasznos érzékenység (S/N = 26 dB) : 0,7 μV/75 Ω Zajérzékenység (S/N = 46 dB) : 1,6 μV/75 Ω Frekvencia-válaszfüggvény (±3,0 dB) : 30 Hz – 15 kHz Jel-zaj viszony (MONÓ) : 65 dB Szelektivitás (DIN) (±400 kHz) : ≥ 80 dB Sztereó elkülönítés (1 kHz) : 35 dB

#### **MW rádió rész**

Frekvenciatartomány (9 kHz-es tér) : 531 kHz – 1611 kHz Hasznos érzékenység (S/N = 20 dB) : 25 μV

#### **LW rádió rész**

Frekvenciatartomány : 153 kHz – 281 kHz Hasznos érzékenység (S/N = 20 dB) : 45 μV

Verzió

: Bluetooth verziószám: 2.0 tanúsított Hullámhossz tartomány : 2,402 – 2,480 GHz Kimenő teljesítmény : +4 dBm (MAX), 0 dBm (ÁTL), 2. teljesítményosztály Maximális kommunikációs tartomány : Látóvonalban kb. 10 m (32,8 láb) Profilok : HFP (kihangosító profil) : HSP (fejhallgató profil)

- : SPP (soros port profil)
- : PBAP (telefonkönyv-hozzáférési profil)
- : OPP (objektumtovábbítási profil)
- : SYNC (szinkronizációs profil)

#### **CD-lejátszó rész**

Lézerdióda : GaAlAs Digitális szűrő (D/A) : 8-szoros túlmintavételezés D/A átalakító  $.24$  hit Orsófordulatszám : 500 – 200 ford./perc (CLV) Nyávogás és torzítás : A mérhető határérték alatt Frekvencia-válaszfüggvény (±1 dB) : 20 Hz – 20 kHz Teljes harmonikus torzítás (1 kHz)  $: 0.01 \%$ Jel-zaj viszony (1 kHz)  $\cdot$  110 dB Dinamikatartomány : 93 dB MP3 dekódolás : MPEG-1/2 Audio Layer-3 kompatíbilis WMA dekódolás : Windows Media Audio kompatíbilis AAC dekódolás : AAC-LC ".m4a" fájlok

#### **USB Interfész (KDC-BT6544U/BT6544UY/W5544U/ W5644U)**

USB szabvány : USB1.1/ 2.0 (nagy sebességű) Maximális táplálási áram : 500 mA Fájl rendszer  $\cdot$  FAT16/32 MP3 dekódolás : MPEG-1/2 Audio Layer-3 kompatíbilis WMA dekódolás : Windows Media Audio kompatíbilis AAC dekódolás : AAC-LC ".m4a" fájlok

### **Műszaki adatok**

#### **Audio rész**

Maximális kimenő teljesítmény : 50 W x 4 Kimenő teljesítmény (DIN 45324, +B=14,4V)  $: 22 W \times 4$ Hangszóró impedancia  $: 4-8$   $\circ$ Hanghatás (KDC-BT6044/BT6144/W5544U/W5644U) Basszus : 100 Hz ±8 dB Középszint : 1 kHz ±8 dB Magas hang : 10 kHz ±8 dB Hanghatás(KDC-BT6544U/BT6544UY) BAND1 : 60 Hz - 400 Hz ±9 dB BAND2 : 630 Hz - 2.5 kHz ±9 dB BAND3 : 4.0 kHz - 16 kHz ±9 dB Elő-kimenő szint/terhelés (CD) : 2500 mV / 10 kΩ Elő-kimenő impedancia  $: < 600 \Omega$ 

#### **Segédbemenet (AUX)**

Frekvenciaválasz (±1 dB)  $\cdot$  20 Hz – 20 kHz Maximális bemeneti feszültség : 1200 mV Bemeneti impedancia : 100 kΩ

#### **Általános**

Üzemi feszültség (10,5–16 V megengedhető) : 14,4 V Maximális áramfelvétel  $\cdot$  10 A Beszerelési méret (szélesség x magasság x mélység) : 182 x 53 x 155 mm Súly  $: 1.2$  kg

A műszaki adatok figyelmeztetés nélkül megváltozhatnak.

- The "AAC" logo is a trademark of Dolby Laboratories.
- The Bluetooth word mark and logos are owned by the Bluetooth SIG, Inc. and any use of such marks by Kenwood Corporation is under license. Other trademarks and trade names are those of their respective owners.
- iPod is a trademark of Apple Inc., registered in the U.S. and other countries.
- iPhone is a trademark of Apple Inc.
- "Made for iPod" means that an electronic accessory has been designed to connect specifically to iPod and has been certified by the developer to meet Apple performance standards.
- "Works with iPhone" means that an electronic accessory has been designed to connect specifically to iPhone and has been certified by the developer to meet Apple performance standards.

Apple is not responsible for the operation of this device or its compliance with safety and regulatory standards.

- **Megfelelőségi nyilatkozat a 2004/108/EK sz. EMC-irányelv vonatkozásában**
- **Megfelelőségi nyilatkozat és az 1999/5/EK sz. R&TTE irányelv**

#### **Gyártó:**

Kenwood Corporation 2967-3 Ishikawa-machi, Hachioji-shi, Tokyo, 192-8525 Japán

#### **EU-képviselő:**

Kenwood Electronics Europe BV Amsterdamseweg 37, 1422 AC UITHOORN, Hollandia

#### **English**

 Hereby, Kenwood declares that this unit KDC-BT6544U/KDC-BT6544UY/KDC-BT6044/KDC-BT6144 is in compliance with the essential requirements and other relevant provisions of Directive 1999/5/EC.

#### **Français**

 Par la présente Kenwood déclare que l'appareil KDC-BT6544U/KDC-BT6544UY/ KDC-BT6044/KDC-BT6144 est conforme aux exigences essentielles et aux autres dispositions pertinentes de la directive 1999/5/CE.

 Par la présente, Kenwood déclare que ce KDC-BT6544U/KDC-BT6544UY/KDC-BT6044/KDC-BT6144 est conforme aux exigences essentielles et aux autres dispositions de la directive 1999/5/CE qui lui sont applicables.

#### **Deutsch**

 Hiermit erklärt Kenwood, dass sich dieser KDC-BT6544U/KDC-BT6544UY/ KDC-BT6044/KDC-BT6144 in Übereinstimmung mit den grundlegenden Anforderungen und den anderen relevanten Vorschriften der Richtlinie 1999/5/ EG befindet. (BMWi)

 Hiermit erklärt Kenwood die Übereinstimmung des Gerätes KDC-BT6544U/KDC-BT6544UY/KDC-BT6044/KDC-BT6144 mit den grundlegenden Anforderungen und den anderen relevanten Festlegungen der Richitlinie 1999/5/EG. (Wien)

#### **Nederlands**

 Hierbij verklaart Kenwood dat het toestel KDC-BT6544U/KDC-BT6544UY/ KDC-BT6044/KDC-BT6144 in overeenstemming is met de essentiële eisen en de andere relevante bepalingen van richtlijn 1999/5/EG.

 Bij deze verklaat Kenwood dat deze KDC-BT6544U/KDC-BT6544UY/KDC-BT6044/KDC-BT6144 voldoet aan de essentiële eisen en aan de overige relevante bepalingen van Richtlijn 1999/5/EC.

#### **Italiano**

 Con la presente Kenwood dichiara che questo KDC-BT6544U/KDC-BT6544UY/ KDC-BT6044/KDC-BT6144 è conforme ai requisiti essenziali ed alle altre disposizioni pertinenti stabilite dalla direttiva 1999/5/CE.

#### **Español**

 Por medio de la presente Kenwood declara que el KDC-BT6544U/KDC-BT6544UY/KDC-BT6044/KDC-BT6144 cumple con los requisitos esenciales y cualesquiera otras disposiciones aplicables o exigibles de la Directiva 1999/5/ CE.

#### **Português**

 Kenwood declara que este KDC-BT6544U/KDC-BT6544UY/KDC-BT6044/ KDC-BT6144 está conforme com os requisitos essenciais e outras disposições da Directiva 1999/5/CE.

#### **Polska**

 Kenwood niniejszym oświadcza, że KDC-BT6544U/KDC-BT6544UY/ KDC-BT6044/KDC-BT6144 spełnia zasadnicze wymogi oraz inne istotne postanowienia dyrektywy 1999/5/EC.

#### **Český**

 Kenwood timto prohlasuje, ze KDC-BT6544U/KDC-BT6544UY/KDC-BT6044/ KDC-BT6144 je ve shode se zakladnimi pozadavky a s dalsimi prislusnymi ustanoveni Narizeni vlady c. 426/2000 Sb.

#### **Magyar**

 Alulírott, Kenwood, kijelenti, hogy a jelen KDC-BT6544U/KDC-BT6544UY/ KDC-BT6044/KDC-BT6144 megfelel az 1999/5/EC irányelvben meghatározott alapvető követelményeknek és egyéb vonatkozó előírásoknak.

#### **Svenska**

 Härmed intygar Kenwood att denna KDC-BT6544U/KDC-BT6544UY/KDC-BT6044/KDC-BT6144 stär l överensstämelse med de väsentliga egenskapskrav och övriga relevanta bestämmelser som framgår av direktiv 1999/5/EG.

#### **Suomi**

 Kenwood vakuuttaa täten että KDC-BT6544U/KDC-BT6544UY/KDC-BT6044/ KDC-BT6144 tyyppinen laite on direktiivin 1999/5/EY oleellisten vaatimusten ja sitä koskevien direktiivin muiden ehtojen mukainen.

#### **Slovensko**

 S tem Kenwood izjavlja, da je ta KDC-BT6544U/KDC-BT6544UY/KDC-BT6044/ KDC-BT6144 v skladu z osnovnimi zahtevami in ostalimi ustreznimi predpisi Direktive 1999/5/EC.

#### **Slovensky**

 Spoločnosť Kenwood týmto vyhlasuje, že KDC-BT6544U/KDC-BT6544UY/KDC-BT6044/KDC-BT6144 spĺňa zákldné požiadavky a ďalšie prislušné ustanovenia Direktlyy 1999/5/EC.

#### **Dansk**

 Undertegnede Kenwood erklærer harved, at følgende udstyr KDC-BT6544U/ KDC-BT6544UY/KDC-BT6044/KDC-BT6144 overholder de væsentlige krav og øvrige relevante krav i direktiv 1999/5/EF.

#### **Ελληνικά**

 ΜΕ ΤΗΝ ΠΑΡΟΥΣΑ Kenwood ΔΗΛΩΝΕΙ ΟΤΙ KDC-BT6544U/KDC-BT6544UY/KDC-BT6044/KDC-BT6144 ΣΥΜΜΟΡΦΩΝΕΤΑΙ ΠΡΟΣ ΤΙΣ ΟΥΣΙΩΔΕΙΣ ΑΠΑΙΤΗΣΕΙΣ ΚΑΙ ΤΙΣ ΛΟΙΠΕΣ ΣΧΕΤΙΚΕΣ ΔΙΑΤΑΞΕΙΣ ΤΗΣ ΟΔΗΓΙΑΣ 1999/5/EK.

#### **Eesti**

 Sellega kinnitab Kenwood, et see KDC-BT6544U/KDC-BT6544UY/KDC-BT6044/ KDC-BT6144 vastab direktiivi 1999/5/EC põhilistele nõudmistele ja muudele asjakohastele määrustele.

#### **Latviešu**

 Ar šo, Kenwood, apstiprina, ka KDC-BT6544U/KDC-BT6544UY/KDC-BT6044/ KDC-BT6144 atbilst Direktīvas 1999/5/EK galvenajām prasībām un citiem tās nosacījumiem.

#### **Lietuviškai**

 Šiuo, Kenwood, pareiškia, kad šis KDC-BT6544U/KDC-BT6544UY/KDC-BT6044/ KDC-BT6144 atitinka pagrindinius Direktyvos 1999/5/EB reikalavimus ir kitas svarbias nuostatas.

#### **Malti**

 Hawnhekk, Kenwood, jiddikjara li dan KDC-BT6544U/KDC-BT6544UY/KDC-BT6044/KDC-BT6144 jikkonforma mal-ħtiġijiet essenzjali u ma provvedimenti oħrajn relevanti li hemm fid-Dirrettiva 1999/5/EC.

#### **Українська**

 Компанія Kenwood заявляє, що цей виріб KDC-BT6544U/KDC-BT6544UY/ KDC-BT6044/KDC-BT6144 відповідає ключовим вимогам та іншим пов'язаним положенням Директиви 1999/5/EC.

# **KENWOOD**